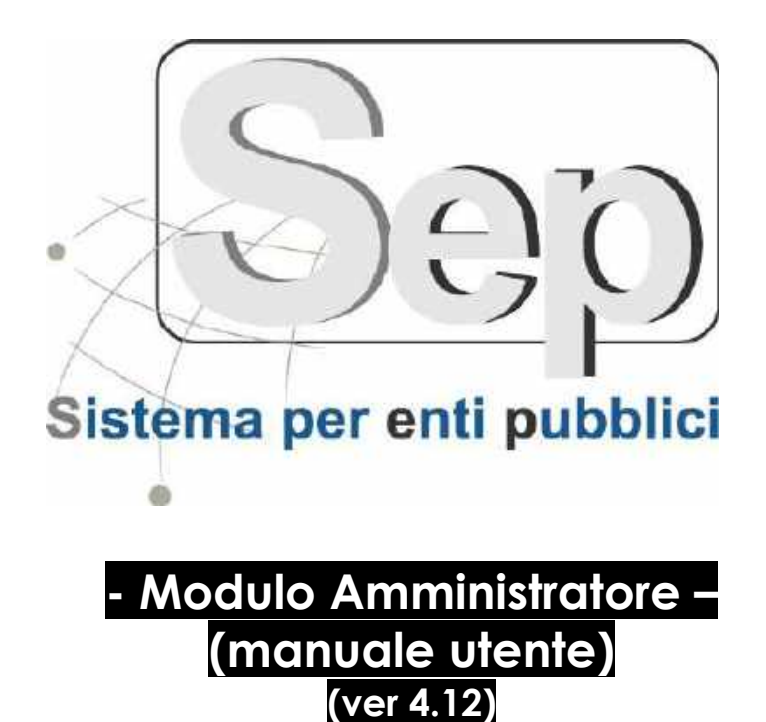

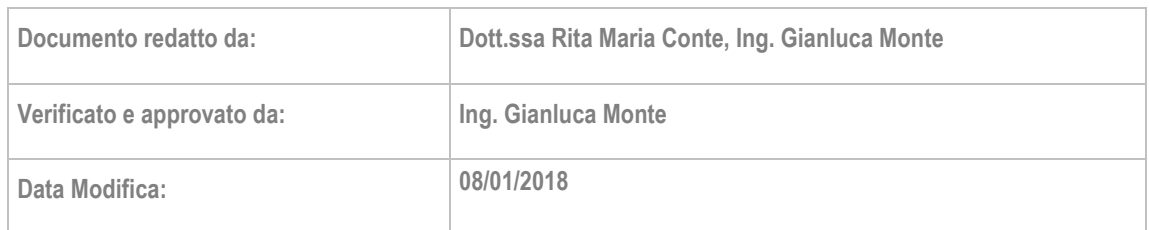

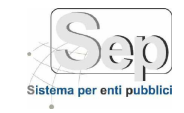

### **SOMMARIO**

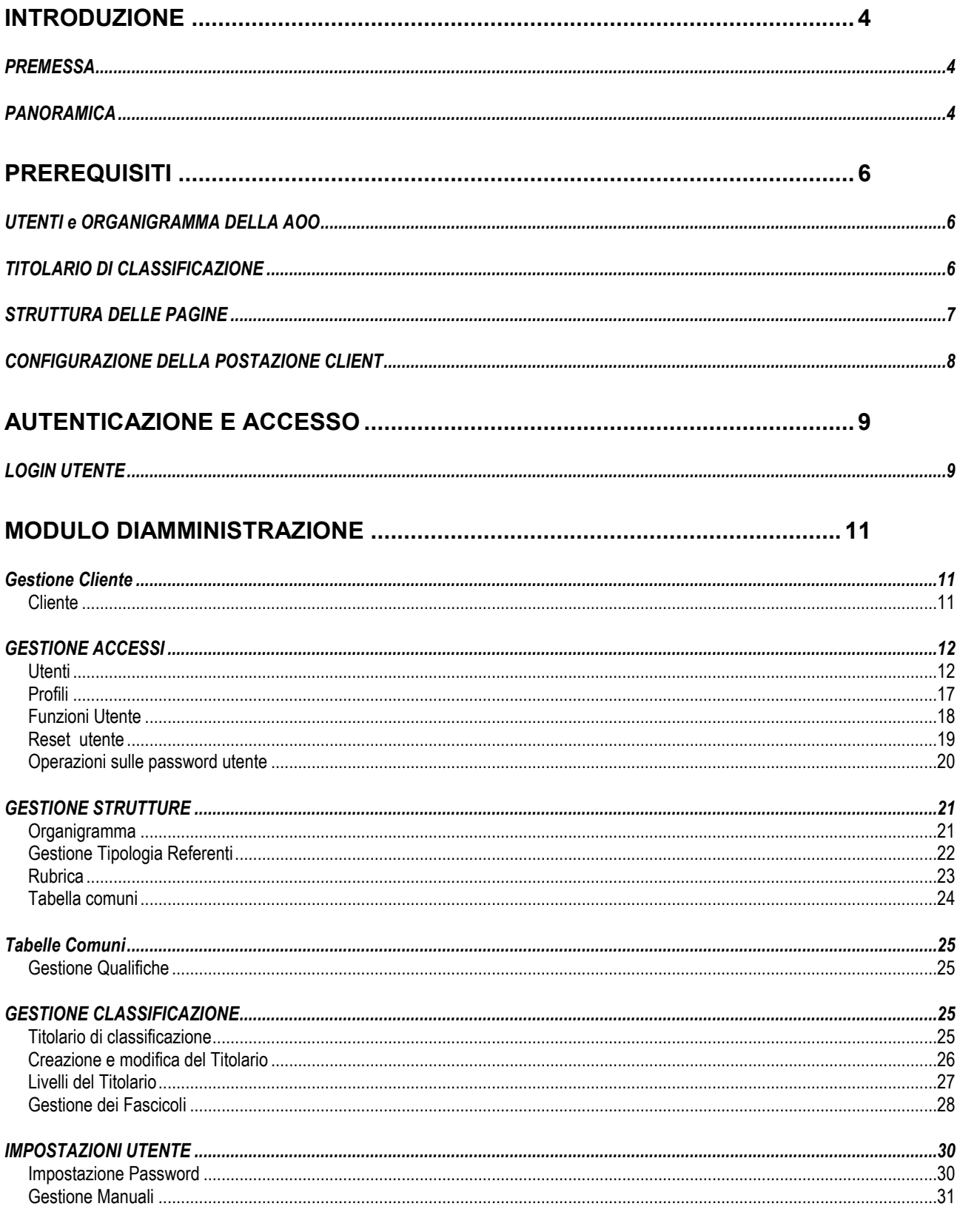

pag. 2 PARSEC 3.26 srl - www.parsec326.it - Tel.0832228477 - Email: lecce@parsec326.it - P.E.C.: parsec326@legalmail.it - Sede legale e amministrativa: Via del Platano, n. 7 (Castromediano) - 73020 Cavallino (Le)

- Sede di Bari: Via Cesare Diomede Fresa n, 5 - 70126 Bari - Tel. 0803031370 – Email: bari@parsec326.it<br>- Sede di Bari: Via Cesare Diomede Fresa n, 5 - 70126 Bari - Tel. 0803031370 – Email: bari@parsec326.it<br>- Sede di Fogg

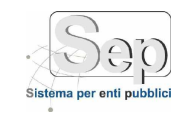

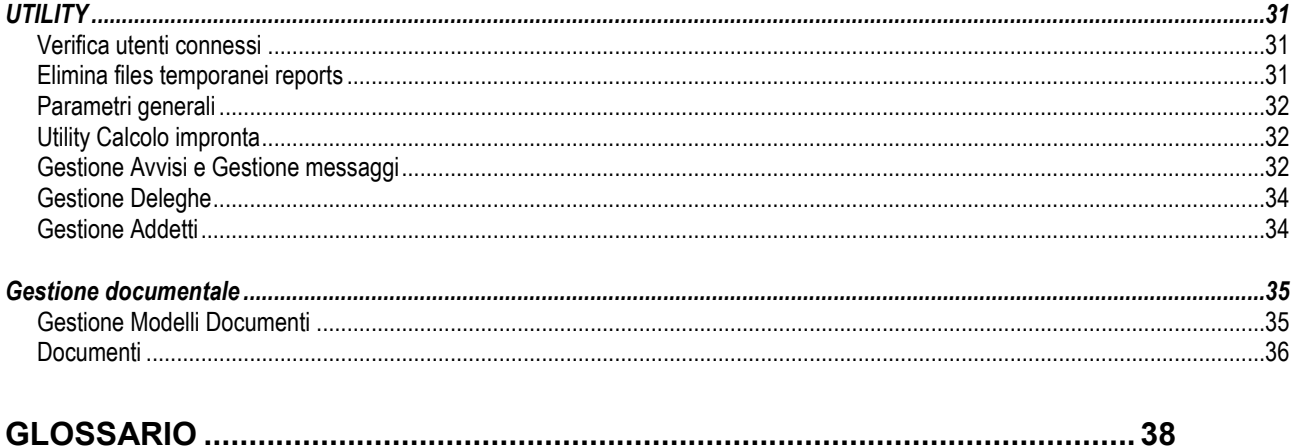

PARSEC 3.26 srl - www.parsec326.it - Tel.0832228477 - Email: lecce@parsec326.it - P.E.C.: parsec326@legalmail.it - Sede legale e amministrativa: Via del Platano, n. 7 (Castromediano) - 73020 Cavallino (Le)

<sup>-</sup> Sede di Bari: Via Cesare Diomede Fresa n, 5 - 70126 Bari - Tel. 0803031370 – Email: bari@parsec326.it<br>- Sede di Bari: Via Cesare Diomede Fresa n, 5 - 70126 Bari - Tel. 0803031370 – Email: bari@parsec326.it<br>- Sede di Fogg

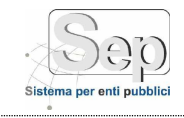

# <span id="page-3-0"></span>**INTRODUZIONE**

# <span id="page-3-1"></span>**PREMESSA**

Dati i continui miglioramenti ed aggiornamenti del prodotto, esso non può essere in alcun modo considerato esaustivo riguardo al completo utilizzo delle funzionalità.

# <span id="page-3-2"></span>**PANORAMICA**

1

Panoramica sulle caratteristiche funzionali del software S.E.P<sup>.</sup>:

- E' la suite applicativa dedicata alle attività di gestione della Pubblica Amministrazione di PARSEC 3.26. SEP permette di implementare la dematerializzazione dei processi della pubblica amministrazione. Grazie ai suoi diversi moduli applicativi, SEP recepisce le raccomandazioni e gli obblighi sulla informatizzazione della Pubblica Amministrazione indicati dalla normativa sulla digitalizzazione della PA nel Codice dell'Amministrazione Digitale (CAD), e permette alle Amministrazioni Pubbliche di trasformare le potenzialità dell'innovazione tecnologica in una maggiore efficienza, efficacia e soddisfazione dei cittadini e delle imprese. Con riferimento al nuovo Codice dell'Amministrazione Digitale, SEP consente agli Enti pubblici di recepire il diritto all'uso delle tecnologie verso amministrazioni e gestori di servizi pubblici(art.3 del nuovo CAD) supportando nativamente la posta elettronica certificata (PEC), il documento informatico, la firma digitale degli atti amministrativi, la possibilità di digitalizzare le comunicazioni ufficiali e di dematerializzare i procedimenti amministrativi nei rapporti con i cittadini e le imprese (articoli 5 bis, 6 e 65 del nuovo CAD) e la gestione ottica dei documenti. I diversi moduli della suite inoltre sono predisposti per implementare la completaindipendenza dal supporto in relazione alla validità dei documenti (art. 20- 23 quater). Dal punto di vista tecnologico SEP è una soluzione software moderna e leggera in quanto si basa su una architettura web based di tipo multi-tier. SEP è infatti una suite applicativa web-native che fa ampio uso delle tecnologie standard XML e fornisce ampio supporto alle necessità di interoperabilità del software. SEP utilizza formati documentali aperti. I moduli applicativi verticali che compongono la Suite SEP, sono suddivisi in base all'area applicativa di competenza. Tutti i moduli applicativi INTERCOMUNICANO grazie alle funzionalità della piattaforma SEP su cui si poggiano. La struttura modulare degli applicativi NON VINCOLA l'utente finale che, può pianificare e coordinare le attività separatamente o congiuntamente a seconda delle esigenze degli uffici coinvolti
- S.E.P. è un **sistema software "modulare"**: esso è infatti costituito da diverse aree funzionali, denominati "moduli", ognuna delle quali raggruppa in un menù le varie procedure che l'utente può richiamare. Il modulo base per il sistema è quello chiamato **"Amministrazione"**, nel quale vengono gestiti i dati e le funzionalità generali di tutta l'applicazione (utenti e profili, rubrica referenti esterni, organigramma dell'ente, manutenzione archivi, ecc.).
- Il sistema S.E.P. permette la **gestione del protocollo informatico** e la **gestione elettronica dei documenti** di una pubblica amministrazione, in piena conformità con i requisiti indicati dal quadro normativo vigente<sup>1</sup>; più precisamente, il sistema permette di automatizzare la registrazione e la gestione documentale di atti in INGRESSO, in USCITA e INTERNI di una

<sup>1</sup> Secondo quanto stabilito dal capo IV, sezione I, artt. 50 e seguenti del D.P.R. 28 dicembre 2000, n. 445, Testo Unico delle disposizioni legislative e regolamentari in materia di documentazione amministrativa, integrato dalle regole tecniche emanate da AIPA tramite la circolare n.28 del 7 maggio 2001, tutte le pubbliche amministrazioni hanno l'obbligo della realizzazione o revisione dei sistemi informativi automatizzati finalizzati alla gestione del protocollo informatico e dei procedimenti amministrativi. Questo obbligo è ribadito e precisato nell'art. 15 del D.lgs. n. 82 del 7 marzo 2005 (Codice dell'amministrazione digitale), così come modificato ed integrato dal D.lgs. n. 235 del 30 dicembre 2010.

*pag. 4*

*PARSEC 3.26 srl - www.parsec326.it - Tel.0832228477 – Email: lecce@parsec326.it - P.E.C.: parsec326@legalmail.it*

*<sup>-</sup> Sede legale e amministrativa: Via del Platano, n. 7 (Castromediano) – 73020 Cavallino (Le) - Sede di Bari: Via Cesare Diomede Fresa n, 5 - 70126 Bari - Tel. 0803031370 – Email: bari@parsec326.it* 

*<sup>-</sup> Sede di Foggia: Piazza Matteotti n. 24 - 71032 Biccari (FG) - Tel. 0881591759 – Email: foggia@parsec326.it*

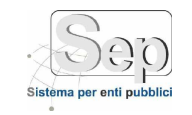

A.O.O (Area Organizzativa Omogenea) preventivamente individuata in base alle indicazioni contenute nella normativa *(TU445.2000/50/4),* e che, per comuni di medie dimensioni, solitamente coincide con l'intero ente. Per quanto riguarda la registrazione di protocollo, l'elaboratore propone in automatico l'anno, la data ed il numero di protocollo, mentre l'operatore indica l'oggetto, il Mittente/ Destinatario/i e tutte le altre informazioni che ritiene di associare al documento. Ogni atto registrato viene assegnato ad un ufficio che diviene responsabile dell'atto. Il sistema impedisce la distruzione o l'alterazione di qualsiasi informazione memorizzata, grazie a meccanismi che garantiscono di individuare tutte le modifiche apportate alle registrazioni unitamente al loro autore; viene inibita, inoltre, qualsiasi eliminazione fisica di informazioni, attuando solo una marcatura "logica" che permette ancora di visualizzarne il contenuto *(TU445.2000/53-54-55 – DPCM31.10.00/7)*.

- Il sistema gestisce l'**acquisizione** tramite scanner dei documenti cartacei da registrare e lega la registrazione con il documento originale (informatico o cartaceo digitalizzato).
- Il sistema gestisce e stampa la segnatura di protocollo e la ricevuta dell'atto *(TU445.2000/55 – DPCM31.10.00/9)*.
- Il sistema è **protetto da accessi non autorizzati**; ogni operatore è associato ad un nome utente ed ad una password personali, ed è agganciato ad uno o più profili di utenza; la gestione dei suddetti profili consente o meno l'accesso alle singole funzionalità ed elaborazioni e concede o meno permessi di inserimento, modifica o "cancellazione" (logica) delle informazioni; ogni profilo è inoltre subordinato all'appartenenza dell'operatore ad uno degli uffici competenti. Una volta avuto l'accesso al sistema, ogni singolo operatore ha accesso esclusivamente alle procedure per le quali il suo profilo di appartenenza è stato abilitato, ed ai soli atti per i quali l'operatore ha competenza in base all'ufficio di appartenenza *(DPCM31.10.00/7/2 – TU445.2000/52/1e)*.
- Il sistema fornisce informazioni che permettono di **collegare** ciascun documento ricevuto dall'amministrazione ai documenti formati nell'adozione dei provvedimenti finali *(TU445.2000/52/1/c)*.
- Il sistema **memorizza** tutte le attività compiute, compresi gli accessi degli operatori, le funzioni richieste, ecc.; queste sono memorizzate in appositi "log" (protetti da modifiche non autorizzate) nella base dati, unitamente alla data e all'operatore che ha effettuato l'attività *(DPCM31.10.00/7/3-4)*.
- Il sistema supporta il **registro di emergenza**, con funzioni di recupero dei dati che consentono l'inserimento delle informazioni relative ai documenti protocollati in emergenza, in seguito ad interruzione nella disponibilità della procedura informatica, senza ritardo al ripristino delle funzionalità del sistema *(TU445.2000/63/5)*.
- Il sistema permette di organizzare gli atti in base al sistema di **classificazione d'archivio** adottato dall'amministrazione *(TU445.2000/52/1/f)*.
- Il sistema permette la compilazione e la gestione dell'intero **organigramma dell'amministrazione**, con la possibilità di utilizzarlo nelle schermate con facili strumenti di navigazione, agevolando così l'operatore durante l'assegnazione delle pratiche ed il loro smistamento.
- Il sistema prevede la possibilità di trattare in automatico messaggi di posta elettronica contenenti documenti informatici firmati con firma elettronica (**interoperabilità**).
- Il sistema prevede **funzioni di utilità e controllo**, come visualizzazioni e stampe a vario livello, gestione degli archivi, attività ispettiva, stampa del registro giornaliero di protocollo, memorizzazione giornaliera su supporto ottico delle registrazioni effettuate, salvataggio della base dati, ecc. *(TU445.2000/52/1/d – TU445.2000/53/2 – TU445.2000/58/2-3)*.

*PARSEC 3.26 srl - www.parsec326.it - Tel.0832228477 – Email: lecce@parsec326.it - P.E.C.: parsec326@legalmail.it*

*<sup>-</sup> Sede legale e amministrativa: Via del Platano, n. 7 (Castromediano) – 73020 Cavallino (Le)*

*<sup>-</sup> Sede di Bari: Via Cesare Diomede Fresa n, 5 - 70126 Bari - Tel. 0803031370 – Email: bari@parsec326.it - Sede di Foggia: Piazza Matteotti n. 24 - 71032 Biccari (FG) - Tel. 0881591759 – Email: foggia@parsec326.it*

*Capitale sociale € 100.000,00 (I.V.) C.F./p.IVA/numero di Iscrizione al Registro delle Imprese di Lecce: 03791010758*

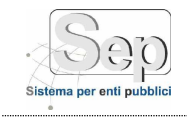

# <span id="page-5-0"></span>**PREREQUISITI**

# <span id="page-5-1"></span>**UTENTI e ORGANIGRAMMA DELLA AOO**

Prima di procedere all'utilizzo del sistema S.E.P., coerentemente con quanto stabilito dal complesso normativo relativo alla informatizzazione della Pubblica Amministrazione, è necessario che l'Ente, individui al proprio interno una o più **Aree Organizzative Omogenee(AOO)**.

Le AOO rappresentano strutture amministrative individuate da settori che, per tipologia di mandato istituzionale, di funzione amministrativa perseguita, di obiettivi e di attività svolta, presentano esigenze di gestione della documentazione in modo unitario e coordinato.

La normativa stabilisce inoltre che ogni AOO debba dotarsi di un sistema *di protocollo informatico* che realizzi il cd. *nucleo minimo* di funzionalità.

Le funzionalità che rappresentano il nucleo minimo del sistema di protocollo sono quelle che permettono di fornire il servizio di certificazione. Il sistema S.E.P. consente di implementare tutte le funzionalità previste dal nucleo minimo.

S.E.P. consente anche di implementate le funzioni evolute del protocollo informatico, quali:

Protocollare documenti elettronici;

- Collegare direttamente al sistema di protocollo il sistema di archiviazione e conservazione dei documenti;

- Garantire forme più efficaci di accesso e trasparenza degli atti amministrativi;
- Fornire elementi utili ai fini delle attività di controllo di gestione;
- Sperimentare applicazioni elettroniche della gestione dei flussi documentali.

Preliminarmente all'entrata in esercizio del sistema S.E.P è inoltre necessario che l'Ente individui un amministratore.

L'amministratore (di solito coincide con il responsabile della tenuta del sistema di gestione informatica dei documenti - *TU445.2000/61/2*) inserisce nel database i dati relativi agli utenti che saranno abilitati alle procedure*(vedi paragrafo [0\)](#page-11-1)* e i dati relativi alla struttura dell'organigramma dell'Area Organizzativa Omogenea (AOO) *(vedi paragrafo [0\)](#page-20-1)*. La definizione esatta dell'organigramma è necessaria poiché, al momento della registrazione di un atto, è obbligatorio specificare l'Unità Organizzativa Responsabile (UOR) a cui è assegnato l'atto (protocollazione in entrata) o che ha generato l'atto (protocollazione in uscita). Dunque, tutti i servizi, settori, uffici, ruoli, UOR e operatori facenti parte della AOO corrisponderanno ad elementi nella gerarchia dell'organigramma.

# <span id="page-5-2"></span>**TITOLARIO DI CLASSIFICAZIONE**

La classificazione è lo strumento che, come indicato dal DPR 445/2000, *permette di organizzare tutti i documenti secondo un ordinamento logico con riferimento alle funzioni e alle attività dell'amministrazione interessata*. Essa fa parte delle operazioni necessarie per la tenuta del sistema di gestione informatica dei documenti. È pertanto opportuno, dopo aver definito la gerarchia del titolario di classificazione, inserirla nella base dati del sistema S.E.P.*(vedi paragrafo 4.5.1)*.

Il potente motore di classificazione del sistema S.E.P. permette di definire e gestire strutture di classificazione proprieanche molto articolate rispetto alle classificazioni standard a tre livelli, poiché il relativo sistema di gestione del titolario consente di impostare la profondità del titolario stesso su un numero arbitrario di livelli (categoria, classe, sottoclasse, fascicolo, etc.).

*PARSEC 3.26 srl - www.parsec326.it - Tel.0832228477 – Email: lecce@parsec326.it - P.E.C.: parsec326@legalmail.it - Sede legale e amministrativa: Via del Platano, n. 7 (Castromediano) – 73020 Cavallino (Le)*

*<sup>-</sup> Sede di Bari: Via Cesare Diomede Fresa n, 5 - 70126 Bari - Tel. 0803031370 – Email: bari@parsec326.it* 

*<sup>-</sup> Sede di Foggia: Piazza Matteotti n. 24 - 71032 Biccari (FG) - Tel. 0881591759 – Email: foggia@parsec326.it*

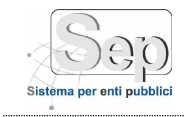

# <span id="page-6-0"></span>**STRUTTURA DELLE PAGINE**

Per garantire all'utente una uniformità di comportamento dell'applicazione tutte le aree del software sono state realizzaterispettando la stessa struttura delle pagine.

Nello specifico, tutte le pagine dell'applicazione web sono state realizzate in modo da rispettare la seguente struttura di presentation dei contenuti (vedi Figura 1):

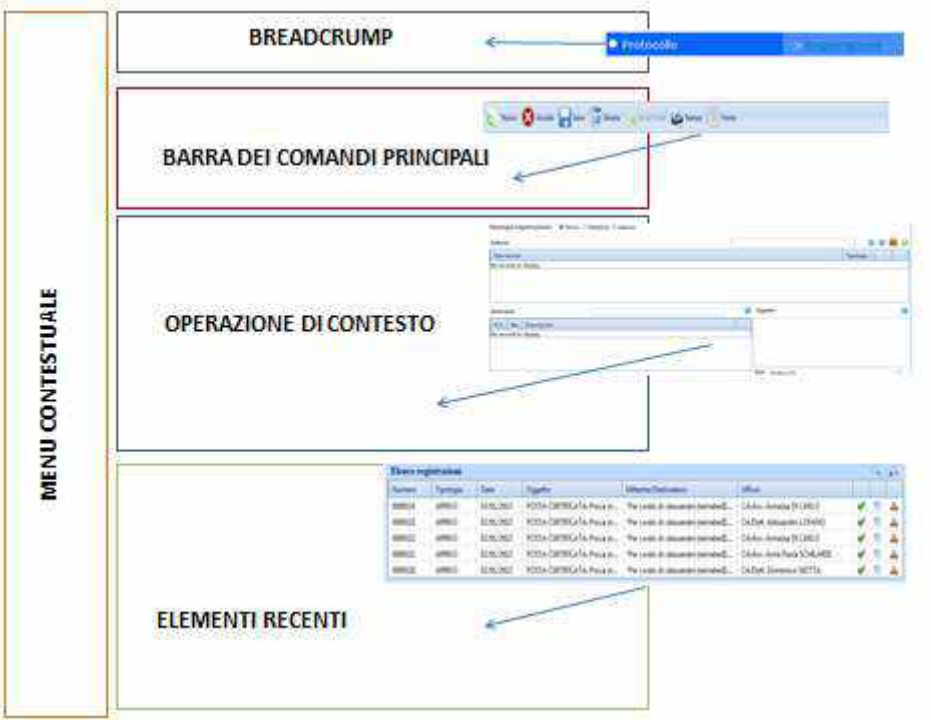

**Figura 1– Struttura base delle pagine web**

Come riportato in Figura 1, ogni pagina è formata dalle seguenti sezioni:

- **Menu contestuale:** si tratta di una colonna a sinistra dello schermo che permette all'utente di visualizzaresempre in primo piano tutte le funzionalità offerte dal software. Le voci di menu sono suddivise in voci di primo livello (es. Gestioni accessi, Gestione strutture, ecc.), si tratta di strutture aggregative di funzionalità che sono raggruppate rispetto alla categoria funzionale a cui appartengono e voci di secondo livello (es. Utenti, Profili, ecc.), si tratta di voci di menù che permettono all'utente di accedere direttamente alla funzionalità desiderata.

- **Breadcrump**: lo scopo di questa sezione è quello di fornire agli utenti la posizione attuale all'interno dell'applicazione.

- **Barra dei comandi principali**: la barra contenuta in alto nella pagina permette all'utente di visualizzare i comandi principali sempre in primo piano. I comandi contenuti nella barra sono:

- Home
- Nuovo<sup>:</sup>
- Trova;
- Annulla;
- Salva:
- Elimina;
- Stampa;

*PARSEC 3.26 srl - www.parsec326.it - Tel.0832228477 – Email: lecce@parsec326.it - P.E.C.: parsec326@legalmail.it - Sede legale e amministrativa: Via del Platano, n. 7 (Castromediano) – 73020 Cavallino (Le)*

*<sup>-</sup> Sede di Bari: Via Cesare Diomede Fresa n, 5 - 70126 Bari - Tel. 0803031370 – Email: bari@parsec326.it* 

*<sup>-</sup> Sede di Foggia: Piazza Matteotti n. 24 - 71032 Biccari (FG) - Tel. 0881591759 – Email: foggia@parsec326.it Capitale sociale € 100.000,00 (I.V.) C.F./p.IVA/numero di Iscrizione al Registro delle Imprese di Lecce: 03791010758*

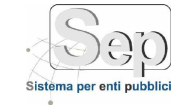

- **Operazione contestuale**: si tratta dell'area dello schermo deputata a contenere le informazioni e/o i comandi relativi alla specifica operazione che l'utente sta compiendo;

- **Elementi recenti:** quest'area visualizza gli elementi creati o modificati dall'utente nel corso delle operazioni effettuate recentemente. La funzionalità è molto importante perché permette all'utente di visualizzare in primo piano le ultime operazioni effettuate. La tipologia degli elementi visualizzati dipende dalla specifica funzionalità che l'utente sta svolgendo.

# <span id="page-7-0"></span>**CONFIGURAZIONE DELLA POSTAZIONE CLIENT**

Per poter utilizzare al meglio tutte le funzionalità, si raccomanda l'accesso al sistema tramite il browser **Internet Explorer 10.0** o superiore, Mozilla Firefox, Google Chrome, etc. .

*PARSEC 3.26 srl - www.parsec326.it - Tel.0832228477 – Email: lecce@parsec326.it - P.E.C.: parsec326@legalmail.it - Sede legale e amministrativa: Via del Platano, n. 7 (Castromediano) – 73020 Cavallino (Le)*

*- Sede di Bari: Via Cesare Diomede Fresa n, 5 - 70126 Bari - Tel. 0803031370 – Email: bari@parsec326.it* 

*- Sede di Foggia: Piazza Matteotti n. 24 - 71032 Biccari (FG) - Tel. 0881591759 – Email: foggia@parsec326.it*

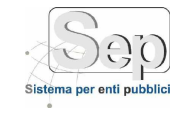

# <span id="page-8-1"></span><span id="page-8-0"></span>**AUTENTICAZIONE e ACCESSO LOGIN UTENTE**

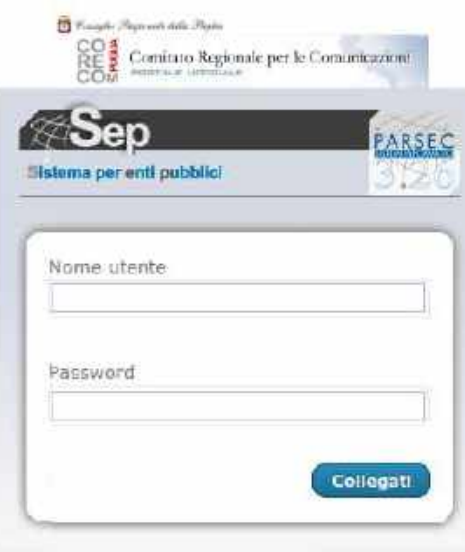

**Figura 2 - Login utente**

L'accesso al sistema S.E.P. *("login")* avviene semplicemente richiamando l'applicazione da un browser web (p.e. Internet Explorer), inserendo l'URL le **credenziali di accesso personali** (username e password) e cliccando sul tasto

Se le credenziali sono corrette, verrà visualizzata la pagina principale del programma (homepage) e il menù di uno dei moduli installati sul sistema, in particolare quello che l'utente ha indicato come "modulo di default" *(vedi paragrafo [0\)](#page-29-1)*;se nessun modulo di default è stato indicato, all'avvio il sistema si colloca sul modulo configurato come predefinito dall'utente che fa accesso.

*PARSEC 3.26 srl - www.parsec326.it - Tel.0832228477 – Email: lecce@parsec326.it - P.E.C.: parsec326@legalmail.it - Sede legale e amministrativa: Via del Platano, n. 7 (Castromediano) – 73020 Cavallino (Le)*

*<sup>-</sup> Sede di Bari: Via Cesare Diomede Fresa n, 5 - 70126 Bari - Tel. 0803031370 – Email: bari@parsec326.it* 

*<sup>-</sup> Sede di Foggia: Piazza Matteotti n. 24 - 71032 Biccari (FG) - Tel. 0881591759 – Email: foggia@parsec326.it*

*Capitale sociale € 100.000,00 (I.V.) C.F./p.IVA/numero di Iscrizione al Registro delle Imprese di Lecce: 03791010758*

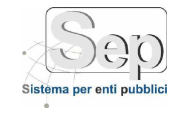

| ar page - Woolcom Grener Daskers<br><b>SET PROTTLING SHEAF AND TO SHOW THAT AREA</b>                                                                                                    |                                            |                                                  | э Пих Польные                                                                 | <b>CHILLE</b> |
|----------------------------------------------------------------------------------------------------|--------------------------------------------|--------------------------------------------------|-------------------------------------------------------------------------------|---------------|
| <b>Commonweal Control</b>                                                                                                    |                                            | American science<br>Peasure<br><b>Literature</b> | on his com. An innis high-<br>Contensum<br><b>Buttsukern</b><br><b>Simula</b> | <b>RE</b>     |
| <b>C. Gratale Clares</b><br>E<br><b>Europe Armed</b><br><b>Exclusive HeatLess</b><br><b>Salestine Catalogue</b><br>当<br>Garrisha Giazi Giazzone<br><b>Seems</b><br>相談 相談<br><b>TERCHATELOGICA</b><br>L. Letty<br><b>Statistic Democratists</b> | <b>CALCUMBER 200100</b><br>modulo corrente |                                                  | utente connesso                                                               |               |
| menu                                                                                                    | tasto visualizza/nascondi<br>menu          |                                                  | descrizione procedura                                                         |               |

**Figura 3 - Interfaccia del sistema S.E.P.**

I moduli disponibili sono indicati nel menù superiore. Per spostarsi da un modulo all'altro, è sufficiente cliccare sul nome del modulo in alto.

Ogni modulo offre un insieme di procedure relative alle funzionalità del modulo stesso, contenute nel menù di sinistra, detto *menù del modulo*. Le voci presenti nel *menù del modulo* cambiano sulla base del modulo selezionato.

Per attivare una procedura è sufficiente cliccare su una delle voci del *menù del modulo* sulla sinistra; in ogni momento è possibile visualizzare o nascondere il *menù del modulo* corrente

semplicemente cliccando sull'apposito pulsante ...

Inoltre, avvicinando il puntatore del mouse sul nome della procedura (Figura 5), si ha l'opportunità di visualizzare una breve descrizione di ogni voce del menù.

*PARSEC 3.26 srl - www.parsec326.it - Tel.0832228477 – Email: lecce@parsec326.it - P.E.C.: parsec326@legalmail.it*

*<sup>-</sup> Sede legale e amministrativa: Via del Platano, n. 7 (Castromediano) – 73020 Cavallino (Le) - Sede di Bari: Via Cesare Diomede Fresa n, 5 - 70126 Bari - Tel. 0803031370 – Email: bari@parsec326.it* 

*<sup>-</sup> Sede di Foggia: Piazza Matteotti n. 24 - 71032 Biccari (FG) - Tel. 0881591759 – Email: foggia@parsec326.it*

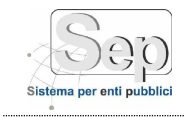

# <span id="page-10-0"></span>**MODULO DIAMMINISTRAZIONE**

# <span id="page-10-1"></span>**Gestione Cliente**

Nella versione attuale di S.E.P. la funzionalità "Gestione Cliente" comprende la procedura "Cliente". Essa consente di specificare i dati dell'Ente presso cui il sistema S.E.P. viene installato, attraverso la compilazione della maschera di Figura 6.

<span id="page-10-2"></span>Tale operazione viene svolta durante la fase di installazione del sistema dal personale addetto alla installazione.

## **Cliente**

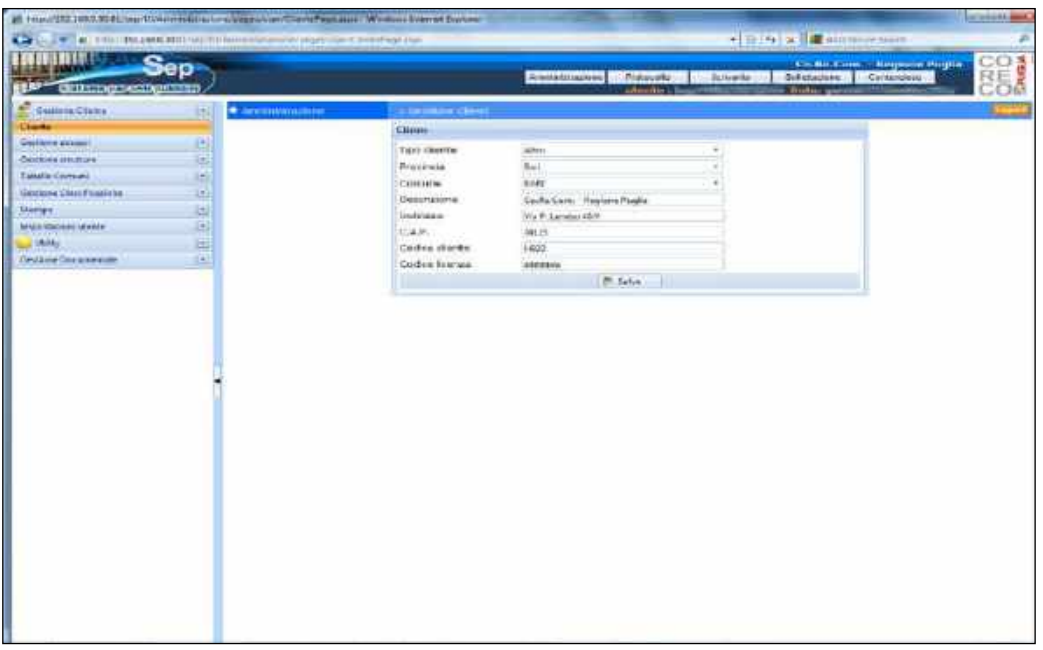

**Figura 4 - Inserimento Cliente**

All'interno del campo "Cliente" (Figura 6) è indicatala tipologia dell'Ente in questione e, nello specifico, se si tratta di un Ente locale generico (Comune) o di "Altro". Nel primo caso, viene disposto un codice *Belfiore* automaticamente determinato ed inserito dal sistema all'interno del campo "Codice Cliente", che si trova più in basso.

Nel caso in cui l'Ente non sia un Comune, esso viene comunque dotato di un Codice Cliente utile per la sua identificazione, al fine di effettuare delle ricerche sull'Albo Pretorio.

Dopo aver indicato la tipologia di Ente e la provincia presso cui si trova, è necessario inserire manualmente sia la denominazione esatta nel campo "Descrizione", sia l'indirizzo.

Il campo "Codice Licenza", infine, indica il codice identificativo dell'azienda o soggetto responsabile dell'installazione del sistema S.E.P. presso l'Ente. Qualora non dovesse essere specificato un Codice Cliente valido, verrà visualizzata la dicitura "Demo - Non licenziata" in luogo della descrizione dell'Ente.

I Dati dell'Ente presso cui si installa il sistema vengono definitivamente memorizzati, cliccando semplicemente sul pulsante **(Salva / Conferma)** in basso.

*pag. 11*

*PARSEC 3.26 srl - www.parsec326.it - Tel.0832228477 – Email: lecce@parsec326.it - P.E.C.: parsec326@legalmail.it*

*<sup>-</sup> Sede legale e amministrativa: Via del Platano, n. 7 (Castromediano) – 73020 Cavallino (Le) - Sede di Bari: Via Cesare Diomede Fresa n, 5 - 70126 Bari - Tel. 0803031370 – Email: bari@parsec326.it* 

*<sup>-</sup> Sede di Foggia: Piazza Matteotti n. 24 - 71032 Biccari (FG) - Tel. 0881591759 – Email: foggia@parsec326.it*

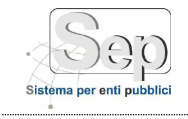

# <span id="page-11-1"></span><span id="page-11-0"></span>**GESTIONE ACCESSI**

# **Utenti**

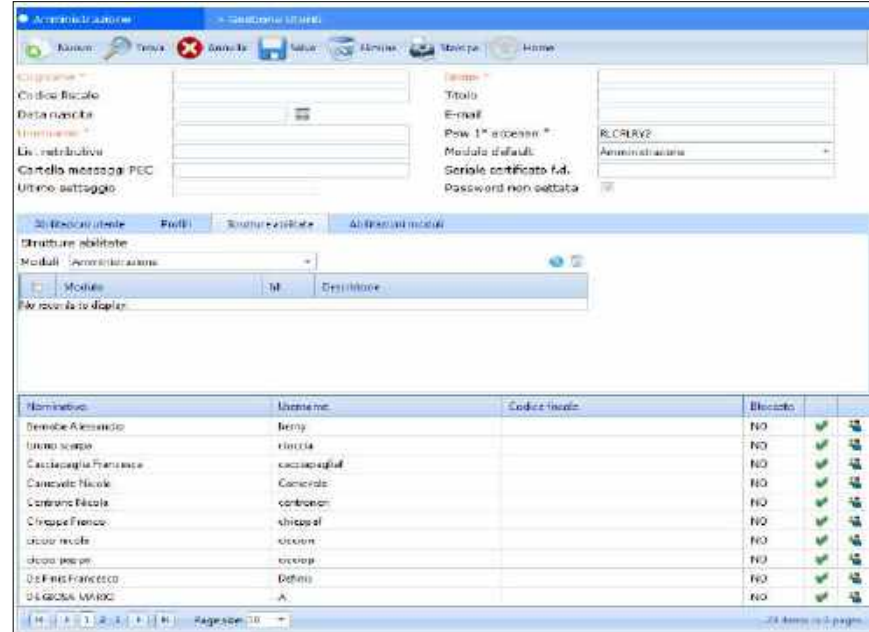

**Figura 5 - Griglia con l'elenco degli utenti inseriti**

La procedura "Utenti" (Figura 7) consente di inserire e modificare gli utenti che hanno accesso al sistema, in particolare, di controllare i dati anagrafici e gestire i permessi di accesso alle funzionalità e alle informazioni (*profilazione*). Nel sistema S.E.P., ad ogni utente (operatore) è associato un **nome utente (username)** ed una **password** rigorosamente personali. Username e password costituiscono un **"account di accesso"** che identifica univocamente una persona fisica. È buona norma, pertanto, far corrispondere ad ogni operatore un solo account.

Al rilascio di un sistema S.E.P. presso il cliente, viene preimpostato un utente amministratore, i cui dati sono forniti durante la procedura di installazione. Tramite tale primo utente è possibile creare tutti gli altri.

#### - *Creazione di un nuovo utente:*

Per creare un nuovo utente cliccare sul pulsante *(Nuovo)* posto in alto sulla griglia che elenca gli utenti esistenti.

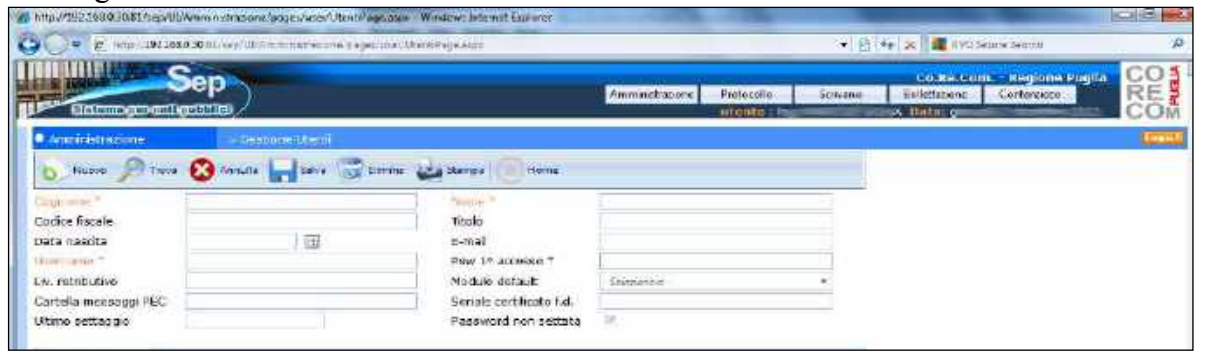

*pag. 12*

- *PARSEC 3.26 srl - www.parsec326.it - Tel.0832228477 – Email: lecce@parsec326.it - P.E.C.: parsec326@legalmail.it - Sede legale e amministrativa: Via del Platano, n. 7 (Castromediano) – 73020 Cavallino (Le)*
- *- Sede di Bari: Via Cesare Diomede Fresa n, 5 - 70126 Bari - Tel. 0803031370 – Email: bari@parsec326.it*

*<sup>-</sup> Sede di Foggia: Piazza Matteotti n. 24 - 71032 Biccari (FG) - Tel. 0881591759 – Email: foggia@parsec326.it*

#### **Figura 6 - Inserimento anagrafica utente**

Appare un "form" nella cui parte superiore, indicata in Figura 8, è possibile specificare i dati anagrafici ed identificativi del nuovo utente ed il relativo username.

**NOTA:** il campo *username* deve essere formato da caratteri alfanumerici, non deve contenere spazi o punteggiatura e deve essere formato da almeno 5 caratteri. È un campo univoco all'interno della base dati, ossia, non possono esserci due utenti diversi con lo stesso username. Dopo il salvataggio dell'anagrafica utente, il campo *username* non può essere più modificato.

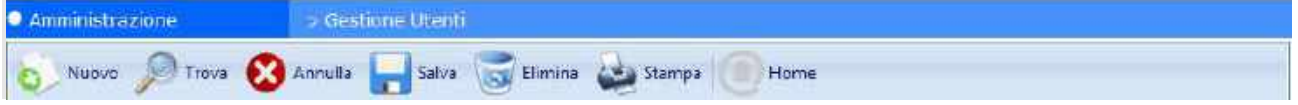

**Figura 7 - Inserimento profilo utente – Barra delle funzioni** 

La barra delle funzioni (Figura 9) consente di espletare facilmente alcune funzioni pertinenti la gestione dei profili dell'utente:

- il pulsante *"Nuovo"* permette di creare ed inserire un nuovo utente;
- il pulsante *"Trova"* offre la possibilità di ricercare il nome dell'utente;
- il pulsante *"Annulla"* ha lo scopo di annullare la creazione del profilo dell'utente;
- il pulsante *"Salva"* consente di salvare e il profilo creato;
- Elimina il pulsante *"Elimina"* permette di eliminare un profilo utente già esistente;
- il pulsante *"Stampa"* ha la funzione di stampare i profili inseriti;

 il pulsante *"Home"* reindirizza l'operatore alla home page del modulo "Amministrazione".

Nella parte inferiore del form di inserimento utente, nello specifico all'interno della sezione **"Abilitazioni utente"** (Figura 10), si ha l'opportunità di settare (o verificare se solo in lettura) i seguenti attributi:

- **Bloccato (sola lettura):**indica che è scaduta la password e che l'utente deve modificarla;
- Technical User: (attributo obsoleto non più utilizzato);
- **Super User:** abilita l'utente alle funzionalità di amministratore del sistema;

*PARSEC 3.26 srl - www.parsec326.it - Tel.0832228477 – Email: lecce@parsec326.it - P.E.C.: parsec326@legalmail.it*

*<sup>-</sup> Sede legale e amministrativa: Via del Platano, n. 7 (Castromediano) – 73020 Cavallino (Le) - Sede di Bari: Via Cesare Diomede Fresa n, 5 - 70126 Bari - Tel. 0803031370 – Email: bari@parsec326.it* 

*<sup>-</sup> Sede di Foggia: Piazza Matteotti n. 24 - 71032 Biccari (FG) - Tel. 0881591759 – Email: foggia@parsec326.it*

*Capitale sociale € 100.000,00 (I.V.) C.F./p.IVA/numero di Iscrizione al Registro delle Imprese di Lecce: 03791010758*

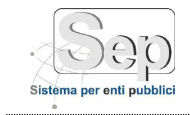

- **Abilita Stampigliatrice:** abilita l'utilizzo della stampigliatrice (per la stampa della segnatura di protocollo sul documento cartaceo) o dell'etichettatrice (per la stampa delle etichetta da applicare sul documento cartaceo);
- **Abilita PEC:** (attributo obsoleto non più utilizzata);
- **Abilita Firma Digitale:** abilita l'utilizzo della firma digitale durante l'operazione di documenti;
- **Abilita Stampa Ricevuta:** (attributo obsoleto non più utilizzato);
- **Abilita Stampa Etichetta Singola:** abilita la stampa dell'etichetta in formato PDF.

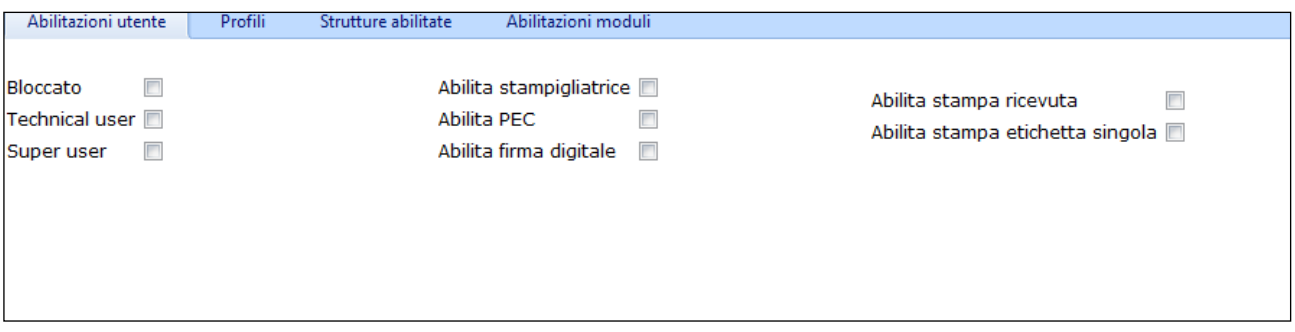

**Figura 8 - Inserimento profilo utente – Sezione "Abilitazioni Utente"**

| <b>R.</b> Gestions Clients         | ш  | <b>C</b> American internal                                                                                                    |                 | - Gestione there:        |                             |                                                                 |               |                    |   |    |
|------------------------------------|----|----------------------------------------------------------------------------------------------------|-----------------|--------------------------|-----------------------------|-----------------------------------------------------------------|---------------|--------------------|---|----|
| Gerfurra scenti                    | ш  |                                                                                                    |                 |                          |                             | Were a Those Channel and Line and Channel and States       Hims |               |                    |   |    |
| <b><i><u><b>Chaine</b></u></i></b> |    |                                                                                                    |                 |                          |                             |                                                                 |               |                    |   |    |
| Profile                            |    | Childhama T.                                                                                                    | <b>Barrutie</b> |                          |                             | Aldeman T                                                       | Alexiandre    |                    |   |    |
| Fundors Utents                     |    | Codice facului                                                                                                    |                 |                          |                             | Titrolo <sup>1</sup>                                            |               |                    |   |    |
| Racet Literity                     |    | Data riskida                                                                                                    | NUMBER          | 罪                        |                             | E-mail.                                                         |               |                    |   |    |
| Courazions sulle password clante   |    | <b>Chambers</b>                                                                                                    | bewy            |                          |                             | Paw 1º accesso *                                                |               |                    |   |    |
| 5255<br>Gestione strutture         | æ. | luv: netributnin                                                                                                    |                 |                          |                             | Modulo disfault                                                 | Builetticione |                    |   |    |
| Taballe Carriare                   | œ  | Cartella messaggi PEC                                                                                                    |                 |                          |                             | Seriale certificate Ld.                                         |               |                    |   |    |
| Gestions Classifications           | Е  | Ultimo settaggio:                                                                                                    | 31.917.001      |                          |                             | Password non settleta                                           | tan.          |                    |   |    |
| Stamps                             | ÷  |                                                                                                    |                 |                          |                             |                                                                 |               |                    |   |    |
| <b>Importazioni utante</b>         |    | Abditazioni Utahba                                                                                                    | Fechik          | <b>Bruming</b> abilitate | <b>Abilitarial level of</b> |                                                                 |               |                    |   |    |
| 10.0                               | t. | Profile [181]<br>FT SEP - Announcements Enter                                                                                  |                 |                          |                             | $0 \leq$<br>۵                                                   |               |                    |   |    |
|                                    |    | El BOL V Gedinne Coolvatts<br>ETWO! - Sowwie<br>TTCDN-Telefon<br><b>TIBOL - Geologie Fatture</b><br>20 Miles College La Farmer |                 |                          |                             | m)                                                              |               |                    |   |    |
|                                    |    | <b><i><u>Nominativa</u></i></b>                                                                                                |                 | <b>Shanlane</b>          |                             | Codes fiscale                                                   |               | Blackster          |   |    |
|                                    |    | <b>Hamsbe Abtuardio</b>                                                                                                    |                 | berry                    |                             |                                                                 |               | 140                |   | 福  |
|                                    |    | <b>International</b>                                                                                                    |                 | cloccia                  |                             |                                                                 |               | NO                 | v | 陽  |
|                                    |    | <b>Electromagne Elisence</b>                                                                                                   |                 | <b>ABCOSOFISHE</b>       |                             |                                                                 |               | NO <sub>1</sub>    |   | 福  |
|                                    |    | <b>Detroit Avide</b>                                                                                                    |                 | Camerda                  |                             |                                                                 |               | <b>NS</b>          |   | 4  |
|                                    |    | <b>Sankroom</b> General                                                                                                    |                 | EMISSION                 |                             |                                                                 |               | NO                 |   | 4  |
|                                    |    | <b>Thomas Avenue</b>                                                                                                    |                 | chiepped                 |                             |                                                                 |               | NO                 |   | 福  |
|                                    |    | <b><i>HATELE STATES</i></b>                                                                                                    |                 | clocker                  |                             |                                                                 |               | NO                 |   | 医前 |
|                                    |    | <b>SERVICE A FAIRER</b>                                                                                                    |                 | 000mg                    |                             |                                                                 |               | NO                 |   |    |
|                                    |    | <b>Uniform</b> Premiers                                                                                                    |                 | Definite .               |                             |                                                                 |               | NO.                |   | 福  |
|                                    |    | (krobiterskeld)                                                                                                    |                 | A.                       |                             |                                                                 |               | NO                 |   | ٩  |
|                                    |    | WILKELLZ-3-J-A.H.M. Pageslate(10)                                                                                              |                 | ×                        |                             |                                                                 |               | 21.htms #Cl ergm : |   |    |

**Figura 9 - Inserimento profilo utente – Sezione "Profili"**

Nella sezione **"Profili"** (Figura 11) è possibile inserire uno o più profili per ogni utente, attraverso la selezione di una o più voci dall'elenco profili definiti nel sistema; tale elenco si ottiene cliccando il pulsante di ricerca . Si apre una finestra di pop-up contenente tutti i profili definiti nel sistema dalla quale l'utente può selezionare quelli che vuole associare all'utente. Inoltre, si ha l'opportunità di rimuovere il singolo profilo, selezionandolo e cliccando il pulsante .

*PARSEC 3.26 srl - www.parsec326.it - Tel.0832228477 – Email: lecce@parsec326.it - P.E.C.: parsec326@legalmail.it*

*<sup>-</sup> Sede legale e amministrativa: Via del Platano, n. 7 (Castromediano) – 73020 Cavallino (Le)*

*<sup>-</sup> Sede di Bari: Via Cesare Diomede Fresa n, 5 - 70126 Bari - Tel. 0803031370 – Email: bari@parsec326.it* 

*<sup>-</sup> Sede di Foggia: Piazza Matteotti n. 24 - 71032 Biccari (FG) - Tel. 0881591759 – Email: foggia@parsec326.it Capitale sociale € 100.000,00 (I.V.) C.F./p.IVA/numero di Iscrizione al Registro delle Imprese di Lecce: 03791010758*

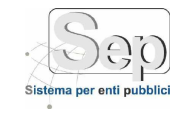

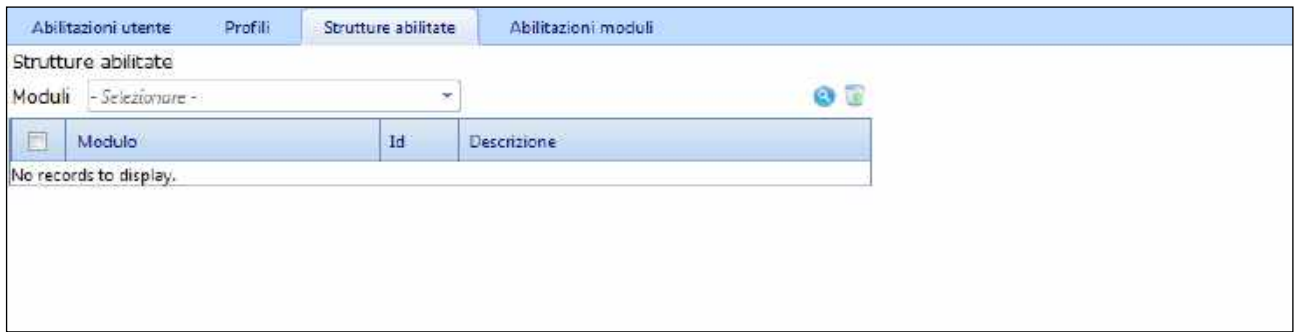

**Figura 10 - Inserimento profilo utente – Sezione "Strutture abilitate"**

La Sezione **"Strutture abilitate"** (Figura 12) permette di abilitare l'utente all'utilizzo di uno o più moduli specifici, in particolare, *Amministrazione*, *Protocollo*, *Scrivania*, *Bollettazione*, *Contenzioso*, esclusivamente per le strutture selezionate.

La selezione delle strutture dell'Ente avviene cliccando il pulsante di ricerca , posizionato vicino al nome del modulo in questione. Viene aperta una finestra (**Errore. L'origine riferimento non è stata rovata.**3),da cui è possibile scegliere una o più strutture dell'organigramma, nonché il nome dell'utente.

| all finish business Woman Decorating form                  |          |                      | <b>SCUTTS AND AND</b> |
|------------------------------------------------------------|----------|----------------------|-----------------------|
| <b>Closed Beatters</b>                                     | $-1 - 1$ |                      |                       |
| Tike                                                       | 同学       |                      |                       |
| is concern higherhold.                                     |          |                      |                       |
| - 17 = 400 CO.R.COM                                        |          |                      |                       |
| 114 Die Alexandrian                                        |          |                      |                       |
| 17.2 Jun Mary Commercial                                   |          |                      |                       |
| ED Ave. Melville director and                              |          |                      |                       |
| IT Ches beautifulness                                      |          |                      |                       |
| - E.C. has been present                                    |          |                      |                       |
| C.C.A.s. Asia Francisco Maria<br>C-C Com, Visi Mineralista |          |                      |                       |
| C.C. Out Newletters                                        |          |                      |                       |
| Tights Ample Street                                        |          |                      |                       |
|                                                            |          |                      |                       |
|                                                            |          |                      |                       |
|                                                            |          |                      |                       |
|                                                            |          |                      |                       |
|                                                            |          |                      |                       |
|                                                            |          |                      |                       |
|                                                            |          |                      |                       |
|                                                            |          |                      |                       |
|                                                            |          |                      |                       |
|                                                            |          |                      |                       |
|                                                            |          |                      |                       |
|                                                            |          |                      |                       |
|                                                            |          |                      |                       |
|                                                            |          |                      |                       |
|                                                            |          |                      |                       |
|                                                            |          |                      |                       |
|                                                            |          |                      |                       |
|                                                            |          |                      |                       |
|                                                            |          |                      |                       |
|                                                            |          |                      |                       |
|                                                            |          |                      |                       |
|                                                            |          |                      |                       |
|                                                            |          |                      |                       |
|                                                            |          | Wilsons (1119), Doub |                       |
|                                                            |          |                      |                       |

**Figura 11 - Inserimento profilo utente – Organigramma**

La funzione **"Filtro"** (Figura 14) semplifica la ricerca dell'AOO dell'Ente e dell'utente, inserendo nell'apposito campo una parola chiave.

*PARSEC 3.26 srl - www.parsec326.it - Tel.0832228477 – Email: lecce@parsec326.it - P.E.C.: parsec326@legalmail.it - Sede legale e amministrativa: Via del Platano, n. 7 (Castromediano) – 73020 Cavallino (Le)*

*<sup>-</sup> Sede di Bari: Via Cesare Diomede Fresa n, 5 - 70126 Bari - Tel. 0803031370 – Email: bari@parsec326.it* 

*<sup>-</sup> Sede di Foggia: Piazza Matteotti n. 24 - 71032 Biccari (FG) - Tel. 0881591759 – Email: foggia@parsec326.it*

*Capitale sociale € 100.000,00 (I.V.) C.F./p.IVA/numero di Iscrizione al Registro delle Imprese di Lecce: 03791010758*

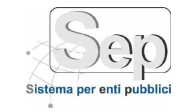

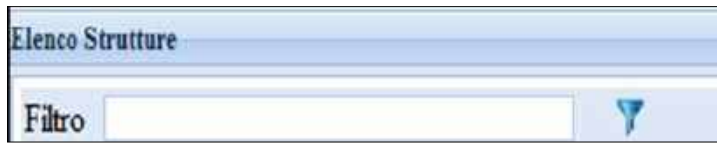

**Figura 12 - Inserimento profilo utente – Filtro di ricerca**

Per confermare i dati inseriti, premere il pulsante <sup>Confer</sup>manno basso.

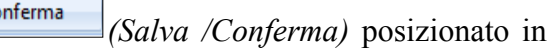

*pag. 16*

La sezione **"Abilitazioni moduli"** (Figura 15) permette di abilitare l'utente all'utilizzo degli specifici moduli sopra citati, attraverso la selezione della voce in questione e, qualora si trattasse del Responsabile, dell'apposita casella.

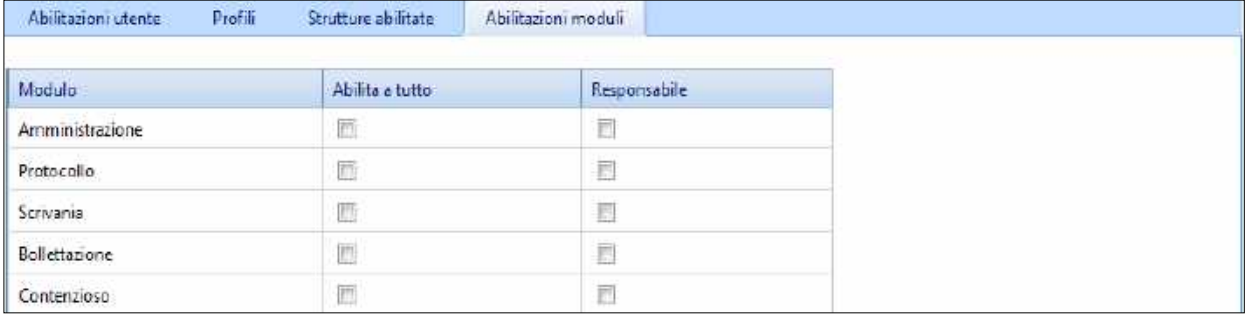

**Figura 13 - Inserimento profilo utente – Sezione "Abilitazioni moduli"**

Cliccando sul pulsante (*Salva*), tutti i dati inseriti verranno registrati e la creazione del nuovo utente sarà terminata.

In questa maniera, ogni persona fisica (operatore) è così identificata nel sistema con il suo username, mentre l'amministratore comunicherà la possibilità di accesso utilizzando rigorosamente lo username e password.

Al primo accesso al sistema, si avvia automaticamente la procedura di impostazione password, con cui l'operatore modifica la password personale impostandone una a sua scelta.

**NOTA:** L'operatore deve prestare molta attenzione nel digitare la propria password, poiché il sistema fa differenza tra lettere minuscole e maiuscole.

*Esempio*: se nell'impostare la password viene inserito il valore "*Prova Password*", nei successivi accessi al sistema l'utente dovrà immettere, dopo l'username, esattamente quel valore, rispettando le due lettere "P" maiuscole, altrimenti durante l'autenticazione l'utente NON VERRÀ RICONOSCIUTO, nel caso in cui inserisse - ad esempio - il valore "*prova password*", con le due "*n*" minuscole.

Per confermare le modifiche effettuate, premere il pulsante *(Salva /Conferma)* in alto.

Per ogni utente il sistema visualizza solo i menù relativi alle procedure per le quali è stato abilitato in fase di creazione tramite i profili; l'utente potrà inoltre effettuare protocollazioni e visualizzare atti unicamente rispettoalle strutture dell'organigramma per le quali è stato abilitato.

*PARSEC 3.26 srl - www.parsec326.it - Tel.0832228477 – Email: lecce@parsec326.it - P.E.C.: parsec326@legalmail.it - Sede legale e amministrativa: Via del Platano, n. 7 (Castromediano) – 73020 Cavallino (Le)*

*<sup>-</sup> Sede di Bari: Via Cesare Diomede Fresa n, 5 - 70126 Bari - Tel. 0803031370 – Email: bari@parsec326.it* 

*<sup>-</sup> Sede di Foggia: Piazza Matteotti n. 24 - 71032 Biccari (FG) - Tel. 0881591759 – Email: foggia@parsec326.it*

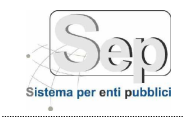

**NOTA:** se all'utente è stato assegnato almeno un profilo del modulo "Protocollo", è necessario assegnargli anche il profilo "S.E.P. - Integrazione profili Operatore Protocollo" contenente le funzioni dell'area amministrativa valide per tutti gli utenti.

#### - *Modifica di un utente:*

Per modificare i dati di un utente esistente è necessario richiamare la procedura "Gestione Accessi / Utenti", selezionare dalla griglia la riga relativa all'utente da modificare e compilare i campi del "form" relativa all'operazione di inserimento (Figure 7-15), comprensiva di profili e strutture di appartenenza precedentemente aggiunti, con i nuovi dati. Questa form, quando è visualizzata per la modifica di un utente, non visualizza la sua password personale e non consente di modificare il campo username.

**NOTA:** la password personale di ogni utente è un'informazione che non appare mai in nessuna procedura o schermata e non può essere in alcun modo visualizzata, neanche dall'amministratore. Essa NON è memorizzata "in chiaro" nel database: per il riconoscimento degli utenti, vengono utilizzati algoritmi di "HASHING" delle password.

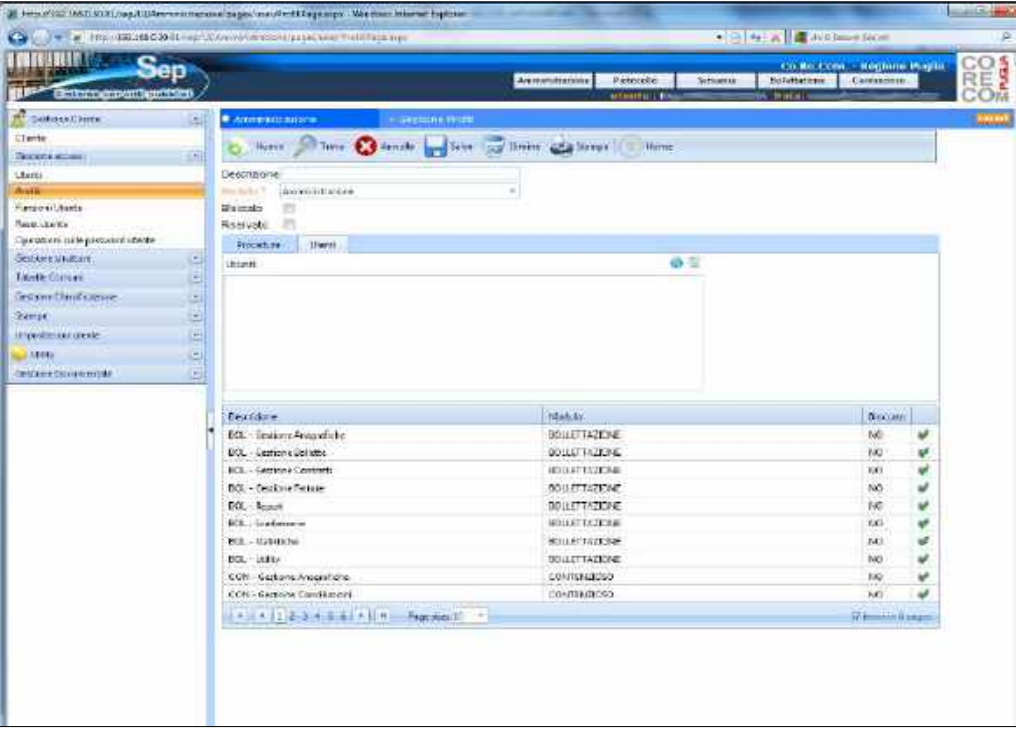

## <span id="page-16-0"></span>**Profili**

**Figura 14 - Griglia con l'elenco dei profili inseriti**

La procedura "Profili" (Figura 16) consente di inserire e modificare i profili utente. Un profilo utente è un raggruppamento di una o più procedure (appartenenti ad uno stesso modulo) che trattano una problematica comune. Una volta creato questo raggruppamento lo si può agganciare ad uno o più utenti in modo da indicare velocemente al sistema a quali procedure l'utente può accedere.

*PARSEC 3.26 srl - www.parsec326.it - Tel.0832228477 – Email: lecce@parsec326.it - P.E.C.: parsec326@legalmail.it - Sede legale e amministrativa: Via del Platano, n. 7 (Castromediano) – 73020 Cavallino (Le)*

*<sup>-</sup> Sede di Bari: Via Cesare Diomede Fresa n, 5 - 70126 Bari - Tel. 0803031370 – Email: bari@parsec326.it* 

*<sup>-</sup> Sede di Foggia: Piazza Matteotti n. 24 - 71032 Biccari (FG) - Tel. 0881591759 – Email: foggia@parsec326.it*

*Capitale sociale € 100.000,00 (I.V.) C.F./p.IVA/numero di Iscrizione al Registro delle Imprese di Lecce: 03791010758*

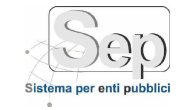

Il sistema S.E.P. viene fornito con una serie di profili preimpostati con i quali è possibile configurare gli scenari di utenza più comuni. L'amministratore può comunque modificare i profili esistenti o crearne di nuovi.

#### - *Creazione di un nuovo profilo:*

Per creare un nuovo profilo bisogna cliccare sul pulsante *(Nuovo)* posto in alto sulla barra delle funzioni. Apparirà il form, nei cui campi si dovrà inserire la descrizione del profilo, specificando a quale modulo appartiene. Inoltre, sarà necessario indicare quali procedure si vogliono includere nel profilo che si sta creando, cliccando semplicemente sul pulsante di ricerca : verrà aperto un elenco di procedure selezionabili.

È possibile specificare direttamente in questa pagina a quali utenti si intende assegnare il profilo in questione, posizionandosi nella sezione specifica denominata "*Utenti"* e selezionandoli tramite l'elenco che appare, cliccando il pulsante di ricerca ...

Questa operazione si può effettuare anche in un secondo momento, sia modificando un profilo precedentemente inserito*,* sia modificando uno ad uno tutti gli utenti interessati dalla nuova profilazione, tramite la procedura "Gestione Accessi / Utenti", da cui è possibile aggiungere il nuovo profilo a quelli esistenti.

Per confermare i dati inseriti, premere il tasto *(Salva /Conferma)* in alto.

#### - *Modifica di un profilo:*

Per modificare i dati di un profilo esistente bisogna richiamare la procedura "Gestione Accessi / Profili", selezionare il profilo da modificare e compilare con i nuovi dati i campi del "form" (Figura 16), completo di procedure e utenti attivi sul profilo. È possibile rimuovere procedure o utenti,

selezionandoli e cliccando il pulsante "elimina" **o inserira di nuovi tramite il consueto** pulsante di ricerca **.** 

#### **Funzioni Utente**

<span id="page-17-0"></span>La procedura *Funzioni Utente* consente di visualizzare l'elenco delle Funzioni e dei Profili associati ad ogni Utente, cliccando semplicemente sulla freccetta posizionata accanto ad ogni nome (Figura 17).

*PARSEC 3.26 srl - www.parsec326.it - Tel.0832228477 – Email: lecce@parsec326.it - P.E.C.: parsec326@legalmail.it*

*<sup>-</sup> Sede legale e amministrativa: Via del Platano, n. 7 (Castromediano) – 73020 Cavallino (Le) - Sede di Bari: Via Cesare Diomede Fresa n, 5 - 70126 Bari - Tel. 0803031370 – Email: bari@parsec326.it* 

*<sup>-</sup> Sede di Foggia: Piazza Matteotti n. 24 - 71032 Biccari (FG) - Tel. 0881591759 – Email: foggia@parsec326.it*

*Capitale sociale € 100.000,00 (I.V.) C.F./p.IVA/numero di Iscrizione al Registro delle Imprese di Lecce: 03791010758*

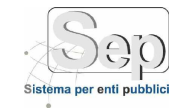

| 国<br>Bairline arrivit<br>Fanrical atrace<br>Utenti<br><b>Hominicia</b><br><b>Usertame</b><br><b>Dentis</b><br>Bernabe Alassandro<br>barry.<br><b>Fundame Utarda</b><br>build at olar of<br>clock<br><b>Heart aboute</b><br>Coccopaglia Francesco.<br>caccinoaglisf<br>Operacioni sulle passivo ul utente<br>Camerale Bacula<br>Camerana<br>Ξ<br>Camera mutture<br>Centrone Noble<br>certicism<br>囼<br><b>Librile Comune</b><br>Chine on France<br>chrower<br>国<br>Gestione Clacaticazione<br>cicco picola<br>ckcos<br>$\Rightarrow$<br><b>Itemes:</b><br>ticcios<br>noco passo<br>Ξ<br>Ingarrazioni strate<br>Definit<br>De Finis Francesco<br>Œ<br>100T<br>DE GIOSA MARIO.<br>ħ<br>$\vert \pm \vert$<br><b>Gestung Occurrentale</b><br>Favole Prospecto<br>tevales<br>Fortun Ito Costmo<br>1priunatos<br>Clear air Antonio<br><b>Glancient</b><br>Lic More Artema<br><b>Version</b><br>Mad-Vincenzo:<br>masiv<br>Manno Sertolomea<br><b>TOROGO</b><br>Monte Genteral<br>montee<br>Pincoc Fallo<br>pinsup | <b>Continue Clients</b> | $\Box$ | <b>Committee</b> | $-$ Emain countries |                  |        |
|----------------------------------------------------------------------------------------------------|-------------------------|--------|------------------|---------------------|------------------|--------|
|                                                                                                    |                         |        |                  |                     |                  |        |
|                                                                                                    |                         |        |                  |                     |                  | E      |
| brova creva<br>prove:                                                                                                    |                         |        |                  | <b>Fluist</b>       | Mutazi Pepitrant | $\Box$ |

**Figura 15 - Dettaglio Funzioni e Profili associati ad ogni utente**

#### **Reset utente**

<span id="page-18-0"></span>La procedura "Reset utente" permette di reimpostare la password (Figura 18) di uno o più utenti contemporaneamente, i quali vengono selezionati utilizzando il pulsante di ricerca , mentre nel campo **password** è possibile impostare specificare la nuova password. Infatti, una volta selezionato l'utente a cui reimpostare la password, il sistema ne genera una nuova che, comunicata all'utente stesso, gli consente di accedere al sistema e reimpostare nuovamente una password personale riservata.

*pag. 19*

*PARSEC 3.26 srl - www.parsec326.it - Tel.0832228477 – Email: lecce@parsec326.it - P.E.C.: parsec326@legalmail.it*

*<sup>-</sup> Sede legale e amministrativa: Via del Platano, n. 7 (Castromediano) – 73020 Cavallino (Le) - Sede di Bari: Via Cesare Diomede Fresa n, 5 - 70126 Bari - Tel. 0803031370 – Email: bari@parsec326.it* 

*<sup>-</sup> Sede di Foggia: Piazza Matteotti n. 24 - 71032 Biccari (FG) - Tel. 0881591759 – Email: foggia@parsec326.it*

*Capitale sociale € 100.000,00 (I.V.) C.F./p.IVA/numero di Iscrizione al Registro delle Imprese di Lecce: 03791010758*

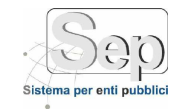

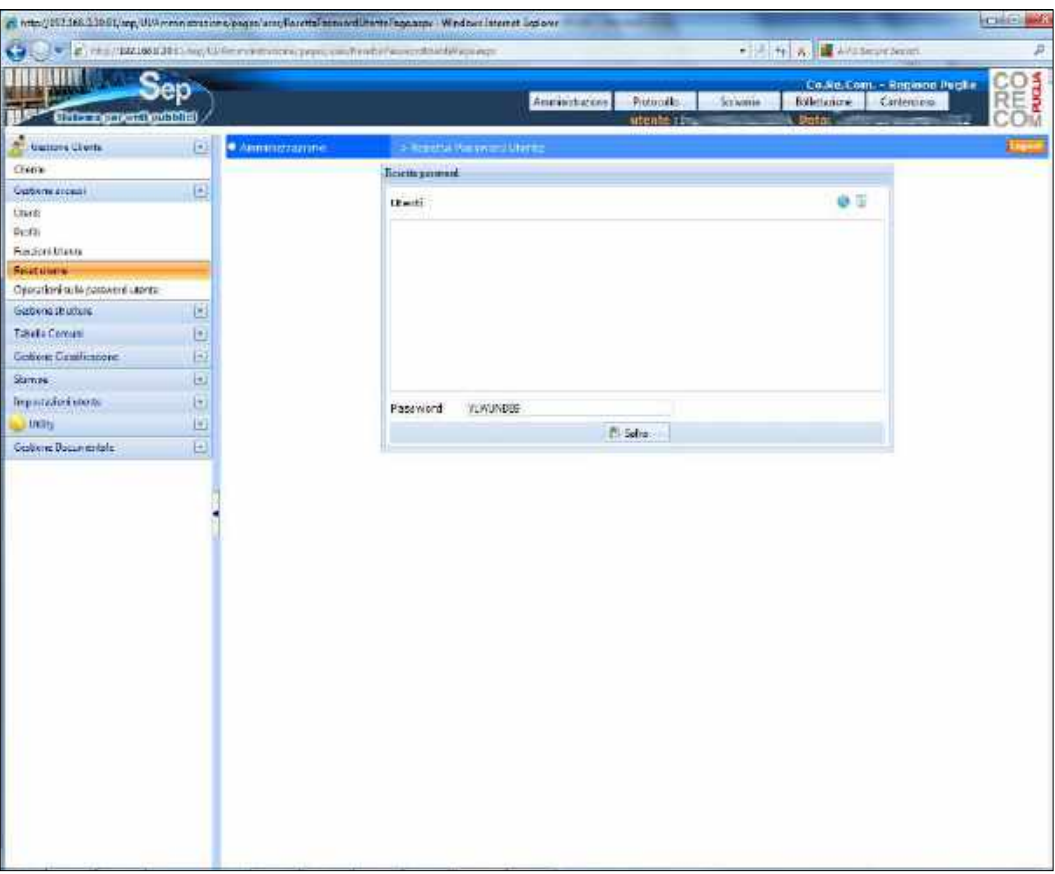

#### **Figura 16 - Reset Utente**

#### **Operazioni sulle password utente**

<span id="page-19-0"></span>La procedura "Operazioni sulle password utente" consente il reset generale delle password personali per tutti gli utenti del sistema o per gruppi di utenti. Ogni utente potrà ancora utilizzare la propria password personale per accedere al sistema, ma al primo accesso successivo alla procedura, gli sarà automaticamente richiesto di reimpostarla.

Questa procedura è predisposta per ragioni di sicurezza quale strumento per forzare manualmente il rinnovo delle password da parte degli utenti.

*PARSEC 3.26 srl - www.parsec326.it - Tel.0832228477 – Email: lecce@parsec326.it - P.E.C.: parsec326@legalmail.it - Sede legale e amministrativa: Via del Platano, n. 7 (Castromediano) – 73020 Cavallino (Le)*

*<sup>-</sup> Sede di Bari: Via Cesare Diomede Fresa n, 5 - 70126 Bari - Tel. 0803031370 – Email: bari@parsec326.it* 

*<sup>-</sup> Sede di Foggia: Piazza Matteotti n. 24 - 71032 Biccari (FG) - Tel. 0881591759 – Email: foggia@parsec326.it*

*Capitale sociale € 100.000,00 (I.V.) C.F./p.IVA/numero di Iscrizione al Registro delle Imprese di Lecce: 03791010758*

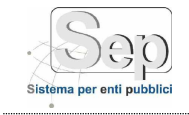

# <span id="page-20-0"></span>**GESTIONE STRUTTURE**

### **Organigramma**

<span id="page-20-1"></span>La procedura "Organigramma" consente di inserire nella base dati la struttura dell'organigramma della AOO (servizi, settori, uffici, UOR, ruoli, operatori, ecc.) e di renderla disponibile alle procedure che richiedono l'indicazione delle strutture organizzative.

L'organigramma viene visualizzato sulla parte sinistra della pagina tramite una rappresentazione "ad albero" che mostra le gerarchie della AOO dell'Ente Co.Re.Com.(Figura 19). L'albero gerarchico si sviluppa da sinistra a destra e da ogni nodo può eventualmente svilupparsi il sottoalbero di elementi interamente afferenti al nodo stesso. Se da un nodo si sviluppa un sottoalbero, è possibile visualizzarlo espandendolo tramite il tasto "espandi" corrispondente a tale nodo.

Il nodo di livello gerarchico massimo, detto *radice*, rappresenta l'intera AOO. Al di sotto della radice è possibile inserire i livelli inferiori della gerarchia (settori, uffici, ecc.) che corrisponderanno ai nodi del suo sottoalbero.

Cliccando sul nome dell'operatore, nella parte destra dell'interfaccia verranno visualizzati i dati riferiti allo stesso.

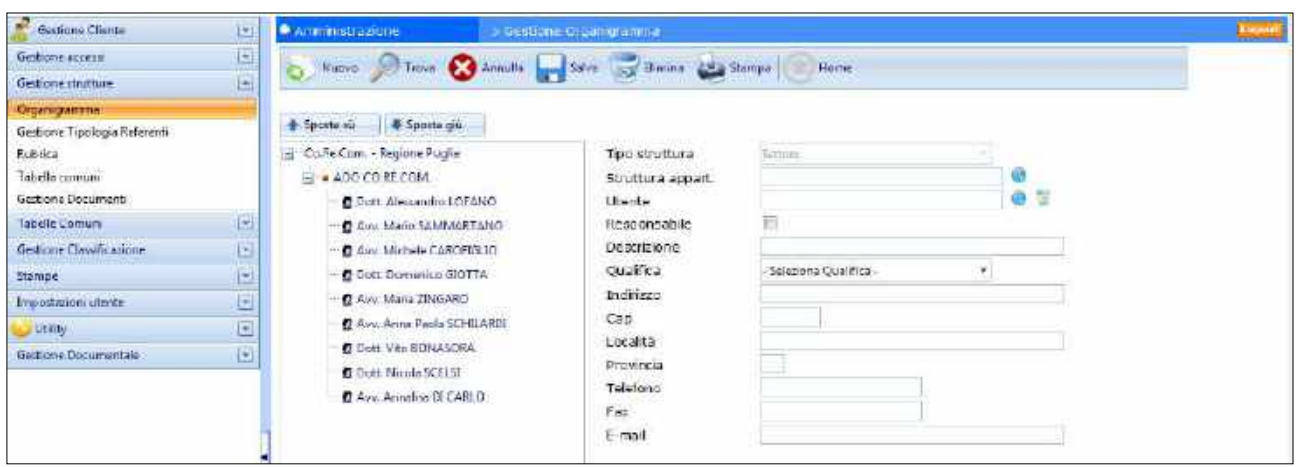

**Figura 17 - Gestione Organigramma**

#### - *Inserimento di una nuova struttura organizzativa:*

Per inserire una nuova struttura è necessario posizionarsi sulla struttura a cui il nuovo elemento farà capo nella gerarchia dell'Ente, selezionandola tramite un clic sul nodo corrispondente dell'alberoorganigramma. Quando viene selezionato il nodo relativo ad una struttura, sulla parte destra della

finestra appaiono le informazioni della struttura. Cliccando sul pulsante *(Nuovo)*si può inserire la nuova struttura, compilando i vari campi del form visualizzato.

È necessario porre attenzione alla compilazione del campo *Descrizione* poiché esso corrisponde al nome del futuro nodo dell'albero-organigramma e deve pertanto essere coerente con la struttura gerarchica dell'Ente.

Per confermare i dati inseriti, premere il pulsante *(Salva dati)*. Al salvataggio della nuova struttura, l'albero a sinistra viene automaticamente aggiornato e riporta il nuovo elemento come

*PARSEC 3.26 srl - www.parsec326.it - Tel.0832228477 – Email: lecce@parsec326.it - P.E.C.: parsec326@legalmail.it*

*<sup>-</sup> Sede legale e amministrativa: Via del Platano, n. 7 (Castromediano) – 73020 Cavallino (Le) - Sede di Bari: Via Cesare Diomede Fresa n, 5 - 70126 Bari - Tel. 0803031370 – Email: bari@parsec326.it* 

*<sup>-</sup> Sede di Foggia: Piazza Matteotti n. 24 - 71032 Biccari (FG) - Tel. 0881591759 – Email: foggia@parsec326.it*

*Capitale sociale € 100.000,00 (I.V.) C.F./p.IVA/numero di Iscrizione al Registro delle Imprese di Lecce: 03791010758*

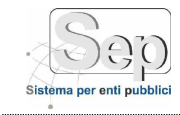

parte del sottoalbero della struttura di partenza (rispetto alla quale è stato inserito come nuovo elemento).

#### - *Modifica di una struttura organizzativa:*

Per modificare i dati di una struttura è necessario selezionarla dall'albero gerarchico ed inserire i

nuovi dati nei campi del form posizionato a destra. Cliccando su *(Salva),* le nuove modifiche verranno registrate.

#### - *Cancellazione di una struttura:*

È possibile rimuovere dall'organigramma un'intera struttura, selezionandola dall'albero e cliccando

il pulsante *(Eliminazione)* posto sulla barra delle applicazioni, in alto *.*

**NOTA:**È necessario porre la massima attenzione alla selezione della struttura da rimuovere, poiché la cancellazione di una struttura determina l'eliminazione definitiva di ogni eventuale suo sottoalbero e la distruzione della struttura gerarchica corrispondente.

## <span id="page-21-0"></span>**Gestione Tipologia Referenti**

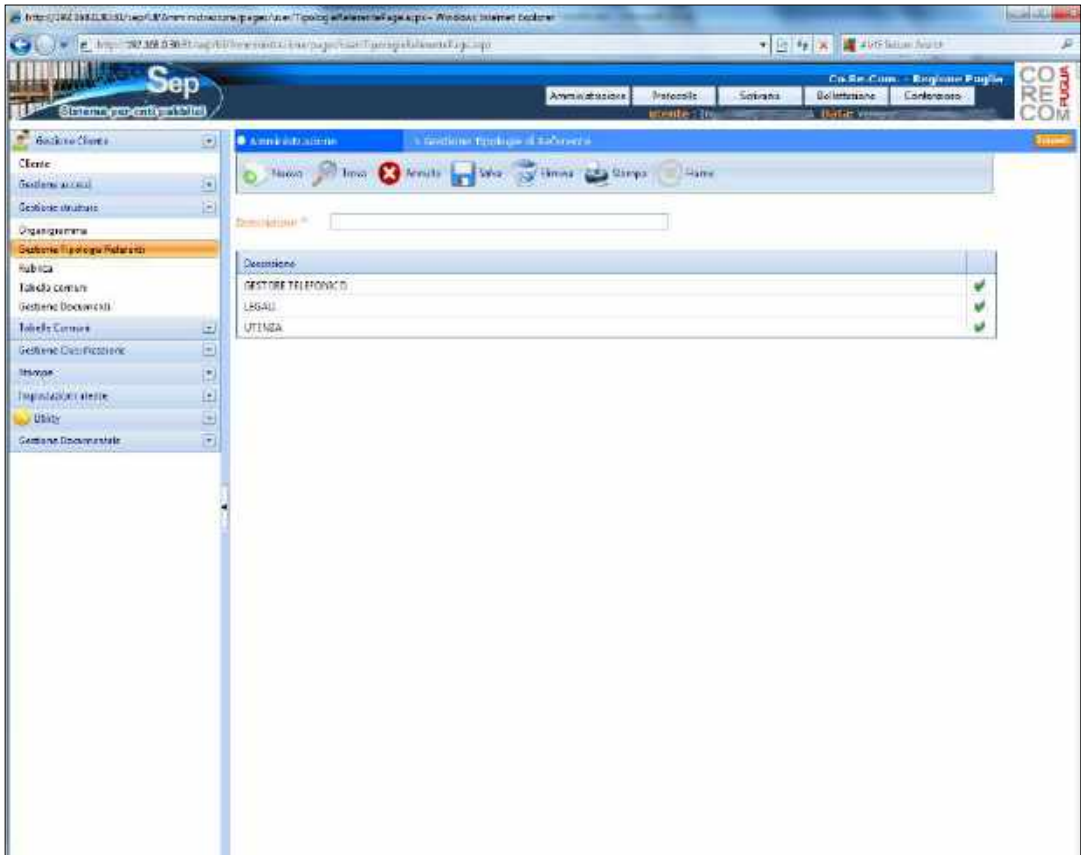

#### **Figura 18 - Griglia di gestione delle tipologie di referenti**

*PARSEC 3.26 srl - www.parsec326.it - Tel.0832228477 – Email: lecce@parsec326.it - P.E.C.: parsec326@legalmail.it*

*<sup>-</sup> Sede legale e amministrativa: Via del Platano, n. 7 (Castromediano) – 73020 Cavallino (Le) - Sede di Bari: Via Cesare Diomede Fresa n, 5 - 70126 Bari - Tel. 0803031370 – Email: bari@parsec326.it* 

*<sup>-</sup> Sede di Foggia: Piazza Matteotti n. 24 - 71032 Biccari (FG) - Tel. 0881591759 – Email: foggia@parsec326.it*

*Capitale sociale € 100.000,00 (I.V.) C.F./p.IVA/numero di Iscrizione al Registro delle Imprese di Lecce: 03791010758*

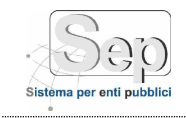

La procedura "Gestione Tipologia Referenti" (Figura 20) consente di creare nuovi tipi di referenti sulla base delle necessità dell'Ente. I tipi di referenti così creati, vengono visualizzati nelle procedure della rubrica, dove possono essere utilizzati per classificare i referenti esterni dell'Ente.

# <span id="page-22-0"></span>**Rubrica**

| Gestione Clienta                                                             | ω            | <b>CARDINATION</b>                          | <b>S Germane Rubrice</b>                                                   |      |                        |                    |                |                     |   |  |
|------------------------------------------------------------------------------|--------------|---------------------------------------------|----------------------------------------------------------------------------|------|------------------------|--------------------|----------------|---------------------|---|--|
| Gestione wicessi                                                             | щ            |                                             | D. Novelle Chevre Chevrolet Land Seattle Land Street (Capitanese Co.) Home |      |                        |                    |                |                     |   |  |
| Gestione shutture                                                            | E)           |                                             |                                                                            |      |                        |                    |                |                     |   |  |
| Organiquamma<br>Gestione Tipologia Referenti<br><b><i><u>Rutines</u></i></b> |              | Elevant JOGBiumal *<br><b>Nowar</b>         |                                                                            |      | Azienda<br>fi-mail     |                    |                |                     |   |  |
| Tabélia comuni<br>Gestione Documenti                                         |              | Independent in the later<br>Limita Hitchman | のち                                                                         |      | Partita IVA<br>Titolo- |                    |                |                     |   |  |
| Tabella Comuni                                                               | e            | Comune hascita                              | 05                                                                         |      |                        | Albo professionale | Seleziona alba |                     |   |  |
| Gestione Classifications                                                     | ບ            | Data nascita                                | в                                                                          |      | Provincia albo         |                    |                | Num, isor, albo     |   |  |
| <b>Stampe</b>                                                                | $\mathbf{r}$ | Sesso                                       | ×.                                                                         |      | Sto WEB                |                    |                |                     |   |  |
| <b>Importanony utente</b>                                                    | Q            | Codice fiscale                              | Calcola:                                                                   |      | Telefono               |                    |                |                     |   |  |
| <b>SUMMY</b>                                                                 | ū            | Indirizzo ufficio<br>Comune ufficio         | 0 <sup>2</sup>                                                             |      | Cellulare:<br>Paie:    |                    |                |                     |   |  |
| Gestione Documentale                                                         | o            |                                             | IT SESTORE TELEFONICO                                                      |      |                        |                    |                |                     |   |  |
|                                                                              |              | Asienda                                     | <b>ELITENZA</b><br>Cognome/Desominatione                                   | None |                        | Cesa               | O Gloridica    | Informa             |   |  |
|                                                                              |              |                                             | <b><i>Scotting vacant</i></b>                                              |      |                        |                    |                | VSA S. PERTINEIR    |   |  |
|                                                                              |              |                                             | <b>FRANCISCO ESTEL</b>                                                     |      |                        |                    |                | VA NAPOLI 39        |   |  |
|                                                                              |              |                                             | <b>H/TENNIST REDUCE</b>                                                    |      |                        |                    |                | VIAN: PAGANDIE 46   |   |  |
|                                                                              |              |                                             | DE ARCOLIS AVEC                                                            |      |                        |                    |                | VANAPOLE 70         |   |  |
|                                                                              |              |                                             | <b>GRANDED BROWN</b>                                                       |      |                        |                    |                | VSA DALMAZIA 30     |   |  |
|                                                                              |              |                                             | <b>BUTBOW ST.A.</b>                                                        |      |                        | <b>ROMAL</b>       |                | Via G.V. Bona n. 62 | ¥ |  |
|                                                                              |              |                                             | <b>ESSAMERAZIA</b>                                                         |      |                        | MILANO             |                | VM.CARACCIOLO 30    |   |  |
|                                                                              |              |                                             | Think Product Av                                                           |      |                        | CAGLIARI           |                | KM 23 EO SA: R.LESA |   |  |
|                                                                              |              |                                             | FROUT-BUILD                                                                |      |                        | ASSADULUARMAN      |                | VIA TURATLI         |   |  |
|                                                                              |              |                                             |                                                                            |      |                        |                    |                |                     |   |  |

**Figura 19 - Rubrica**

La procedura "Rubrica" (Figura 21) consente di inserire e modificare le informazioni relative ai referenti esterni con cui vengono scambiati gli atti (persone fisiche, aziende, enti, associazioni, ecc.).

Cliccando sul pulsante <sub>(postore</sub>), posto nella barra delle funzioni di *Gestione Rubrica*, è possibile specificare dei parametri di ricerca delle voci di rubrica ed ottenere, nell'elenco sottostante, la visualizzazione dei soli elementi che rispondono ai parametri di ricerca.

Si ha, inoltre, la possibilità di stampare l'elenco delle voci presenti in Rubrica cliccando il pulsante Stampa

(Stampa), presente sulla barra delle applicazioni.

**NOTA:** la rubrica può essere alimentata automaticamente durante il processo di protocollazione degli atti, ma è comunque possibile utilizzare direttamente questa procedura per inserire manualmente i referenti esterni o per modificarne i dati.

#### - *Inserimento di un nuovo referente esterno in rubrica:*

Per creare un nuovo referente cliccare sul pulsante

*pag. 23*

*- Sede di Foggia: Piazza Matteotti n. 24 - 71032 Biccari (FG) - Tel. 0881591759 – Email: foggia@parsec326.it Capitale sociale € 100.000,00 (I.V.) C.F./p.IVA/numero di Iscrizione al Registro delle Imprese di Lecce: 03791010758*

*PARSEC 3.26 srl - www.parsec326.it - Tel.0832228477 – Email: lecce@parsec326.it - P.E.C.: parsec326@legalmail.it*

*<sup>-</sup> Sede legale e amministrativa: Via del Platano, n. 7 (Castromediano) – 73020 Cavallino (Le)*

*<sup>-</sup> Sede di Bari: Via Cesare Diomede Fresa n, 5 - 70126 Bari - Tel. 0803031370 – Email: bari@parsec326.it* 

*pag. 24*

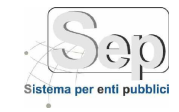

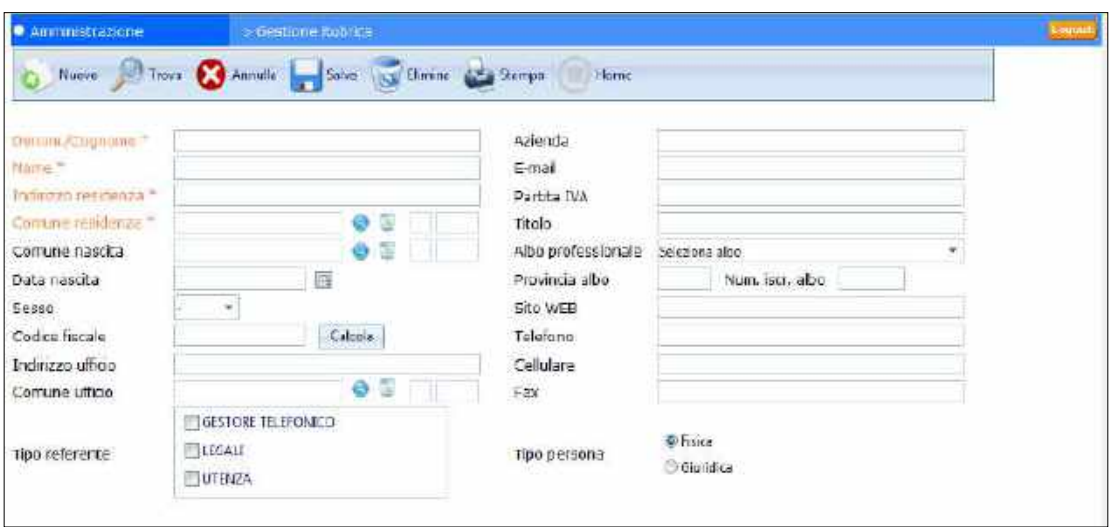

**Figura 20 - Inserimento anagrafica referente esterno**

Si dovrà procedere con la compilazione dei campi del form di inserimento (Figura 22): nel caso in cui il referente sia un'azienda o ente, è necessario indicarne la ragione sociale nel campo "Denominazione / Cognome", tralasciando il campo "Nome", mentre se si tratta di una persona fisica, è opportuno indicare separatamente cognome e nome nei due appositi campi.

Nel form di inserimento è anche possibile indicare un *Tipo di referente* tra quelli disponibili. Se i tipi di referenti non sono adeguati alle esigenze di classificazione dell'Ente, come indicato in precedenza, è possibile crearne di nuovi tramite la procedura "Gestione Tipologia Referenti". Essi vengono poi automaticamente resi disponibili in questo form.

Per confermare i dati inseriti, premere il pulsante *(Salva /Conferma)* in alto.

A questo punto, il referente inserito in Rubrica potrà essere richiamato velocemente nelle procedure che richiedono tale tipo di informazione (ad esempio nella protocollazione di atti in entrata o in uscita dalla AOO).

#### - *Modifica di un referente esterno:*

Per modificare i dati di un referente esterno, è necessario richiamare la procedura "Gestione Strutture / Rubrica", selezionare **della** griglia il referente in questione e procedere con l'aggiornamento dell'anagrafica, rettificando i dati presenti negli appositi campi, in alto.

## **Tabella comuni**

<span id="page-23-0"></span>La voce *Tabella comuni* consente di visualizzare l'elenco dei comuni italiani e, per ognuno, la Provincia di appartenenza, il Codice di Avviamento Postale e il Codice Istat.

La pagina consente anche di effettuare delle ricerche attraverso il pulsante ed ottenere una selezione di comuni sulla base dei parametri specificati nella campo "Descrizione".

Inoltre, da questa pagina è possibile effettuare le seguenti operazioni: aggiornare i dati di ogni comune, selezionandolo prima della tabella sottostante e procedendo poi con la modifica dei

*PARSEC 3.26 srl - www.parsec326.it - Tel.0832228477 – Email: lecce@parsec326.it - P.E.C.: parsec326@legalmail.it - Sede legale e amministrativa: Via del Platano, n. 7 (Castromediano) – 73020 Cavallino (Le)*

*<sup>-</sup> Sede di Bari: Via Cesare Diomede Fresa n, 5 - 70126 Bari - Tel. 0803031370 – Email: bari@parsec326.it* 

*<sup>-</sup> Sede di Foggia: Piazza Matteotti n. 24 - 71032 Biccari (FG) - Tel. 0881591759 – Email: foggia@parsec326.it*

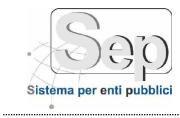

dati; rimuovere il comune dall'elenco tramite il pulsante (*Eliminazione*) posto in alto;

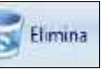

aggiungere un nuovo comune o ripristinarne uno cancellato, tramite la funzione (*Nuovo*).

# <span id="page-24-0"></span>**Tabelle Comuni**

## **Gestione Qualifiche**

<span id="page-24-1"></span>La procedura di Gestione Qualifiche consente di creare e modificare le qualifiche utilizzate nell'organigramma dell'Ente. Dopo aver creato una qualifica mediante questa procedura, la stessa qualifica sarà automaticamente disponibile nel form di creazione e modifica di ogni nodo dell'albero organigramma (vedi Organigramma).

# <span id="page-24-2"></span>**GESTIONE CLASSIFICAZIONE**

La procedura di Gestione Classificazione consente la creazione e la manutenzione del **Titolario di Classificazione** adottato dall'Ente. Il titolario di classificazione è un sistema logico che suddivide i documenti secondo uno schema archivistico mutuato dalle corrispondenti funzioni amministrative, permettendo di organizzare in maniera omogenea i documenti che si riferiscono a medesimi affari o ai medesimi procedimenti amministrativi. Nel sistema S.E.P., il Titolario di Classificazione è rappresentato attraverso una struttura ad albero gerarchico.

La procedura di Gestione Classificazione consente di gestire/creare i fascicoli dell'Ente in base al criterio di archiviazione ed ordinamento imposto nel Titolario di Classificazione. Tale Titolario viene generato in fase di installazione sulla base delle esigenze di archiviazione dell'Ente ed alle sue diverse funzioni amministrative e può essere modificato per adattarsi ai mutamenti funzionali che possono intervenire nel corso degli anni.

Il Titolario di classificazione tipicamente si compone in tre o quattro livelli gerarchici che sono:

- Categoria
- Classe
- Sotto-classe
- Fascicoli.

Un fascicolo nel sistema S.E.P. rappresenta una cartella che associa logicamente uno o più documenti. In particolare, un fascicolo può contenere documenti in formato digitale e riferimenti a documenti sia in formato digitale che cartaceo. Relativamente ai documenti cartacei, l'inserimento in un fascicolo è prettamente virtuale ed avviene, di fatto, inserendo i metadati associati al documento cartaceo, come la sua ubicazione, il numero di fascicolo, l'oggetto, la data di apertura e di chiusura etc.

## **Titolario di classificazione**

<span id="page-24-3"></span>La funzione *Titolario di Classificazione* consente di visualizzare l'albero gerarchico che rappresenta il titolario attraverso lo schema di organizzazione dei fascicoli (Figura 23*)*. Per espandere il sottoalbero corrispondente ad un dato elemento (nodo) è necessario posizionarsi sull'elemento ed espanderlo tramite il tasto "espandi" corrispondente al nodo.

*PARSEC 3.26 srl - www.parsec326.it - Tel.0832228477 – Email: lecce@parsec326.it - P.E.C.: parsec326@legalmail.it - Sede legale e amministrativa: Via del Platano, n. 7 (Castromediano) – 73020 Cavallino (Le)*

*<sup>-</sup> Sede di Bari: Via Cesare Diomede Fresa n, 5 - 70126 Bari - Tel. 0803031370 – Email: bari@parsec326.it* 

*<sup>-</sup> Sede di Foggia: Piazza Matteotti n. 24 - 71032 Biccari (FG) - Tel. 0881591759 – Email: foggia@parsec326.it*

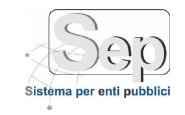

*Esempio*: in Figura 23 sono visualizzati i sottoalberi corrispondenti ai *nodi CATEGORIA 1– AMMINISTRAZIONE.*

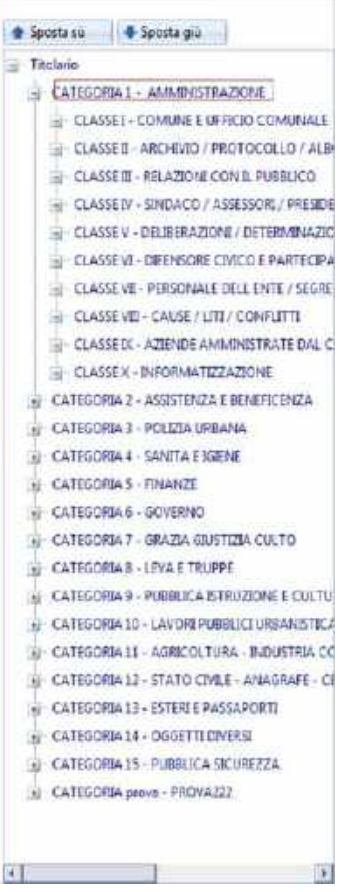

**Figura 21 - Albero gerarchico del Titolario di Classificazione**

#### **Creazione e modifica del Titolario**

<span id="page-25-0"></span>La funzione *Titolario di Classificazione* consente anche di generare o modificare il Titolario. Selezionando un nodo dell'albero gerarchico vengono infatti visualizzati a destra (Figura 24) la descrizione dell'elemento e i dati sulla sua posizione gerarchica (Livello, Codifica e Descrizione). Per apportare delle modifiche, basta semplicemente inserire i nuovi dati nei campi indicati in Figura

24 e cliccare sul pulsante (*Salva/Conferma)*. Per inserire un nodo di livello inferiore che farà capo al nodo corrente (**Errore. L'origine riferimento non è stata trovata.**), è necessario cliccare su Numie

(*Nuovo*).

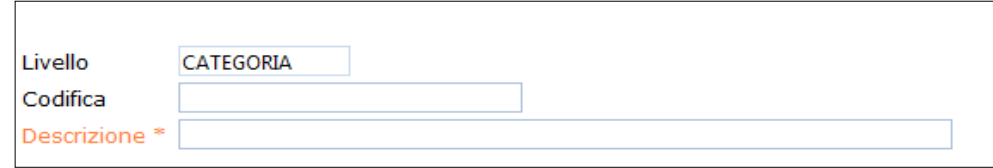

**Figura 22 - Griglia di modifica di un elemento del Titolario**

*PARSEC 3.26 srl - www.parsec326.it - Tel.0832228477 – Email: lecce@parsec326.it - P.E.C.: parsec326@legalmail.it*

*<sup>-</sup> Sede legale e amministrativa: Via del Platano, n. 7 (Castromediano) – 73020 Cavallino (Le) - Sede di Bari: Via Cesare Diomede Fresa n, 5 - 70126 Bari - Tel. 0803031370 – Email: bari@parsec326.it* 

*<sup>-</sup> Sede di Foggia: Piazza Matteotti n. 24 - 71032 Biccari (FG) - Tel. 0881591759 – Email: foggia@parsec326.it*

*Capitale sociale € 100.000,00 (I.V.) C.F./p.IVA/numero di Iscrizione al Registro delle Imprese di Lecce: 03791010758*

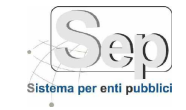

L'inserimento o la modifica dei dati di un elemento segue i seguenti criteri generali di classificazione dei nodi:

- **Livello:** indica il tipo di nodo. Si noti che l'ordine gerarchico nell'albero è basato sui tipi di nodi, per cui attribuire un dato tipo ad un elemento, determina la sua posizione gerarchica. *Esempio*: in Figura 23 tutti i nodi di tipo *CATEGORIA* sono gerarchicamente superiori a quelli di tipo *CLASSE*. Questi ultimi a loro volta sono gerarchicamente superiori ai nodi di tipo *FASC*.
- **Codifica:** dato il tipo del nodo, la codifica ne indica l'ordine di successione rispetto ai nodi dello lo stesso tipo (allo stesso livello). *Esempio*: in **Errore. L'origine riferimento non è stata trovata.**3 tutti i nodi di tipo *CATEGORIA* vengono visualizzati con numerazione ordinaria (1,2,3,4,..), la qualecostituisce la codifica corrispondente al livello CATEGORIA. I nodi di tipo *CLASSE* vengono invece contati con numerazione romana e, infine, i nodi di tipo *FASC* vengono contati attraverso i numeri ordinari.
- **Descrizione:**rappresenta il nome del singolo nodo. Essa viene visualizzata nell'albero gerarchico del Titolario, esattamente in corrispondenza del nodo. È consigliabile, pertanto, denominare ogni elemento con una formulachiara rispetto alla funzione amministrativa cui si riferisce, ma sufficientemente compatta da consentire una buona visualizzazione dell'albero gerarchico.

## **Livelli del Titolario**

<span id="page-26-0"></span>Al momento della prima configurazione della piattaforma S.E.P., l'operatore definisce i livelli del Titolario di classificazione, ordinati gerarchicamente, attraverso la procedura presentata in Figura 25.

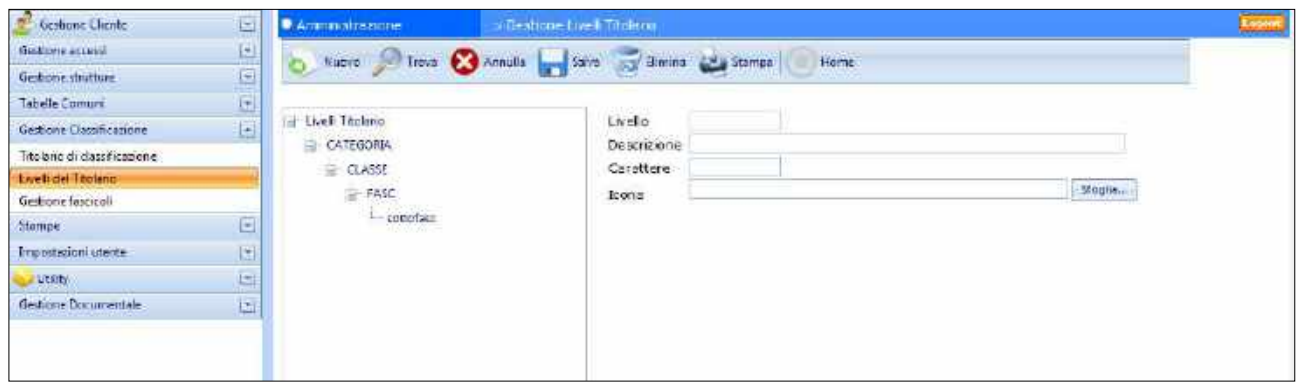

**Figura 23 - Definizione livelli Titolario di classificazione** 

*<sup>-</sup> Sede legale e amministrativa: Via del Platano, n. 7 (Castromediano) – 73020 Cavallino (Le) - Sede di Bari: Via Cesare Diomede Fresa n, 5 - 70126 Bari - Tel. 0803031370 – Email: bari@parsec326.it* 

*<sup>-</sup> Sede di Foggia: Piazza Matteotti n. 24 - 71032 Biccari (FG) - Tel. 0881591759 – Email: foggia@parsec326.it*

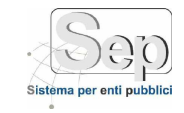

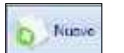

Per inserire un nuovo livello, quindi un nuovo nodo, è necessario cliccare sul pulsante  $\boxed{\bullet \quad \text{None}}$ . Si tenga presente che all'interno del campo "Livello", automaticamente verrà visualizzato un numero progressivo indicante la posizione gerarchica dell'oggetto (nodo/livello) che si intende inserire all'interno del Titolario di classificazione. Questa operazione risulta essere fondamentale ai fini della conservazione e classificazione dei documenti dell'Ente, in quanto permette di specificare ulteriormente la tipologia di documentazione contenuta, costituendo quindi un forte ausilio per gli utenti stessi.

Successivamente l'operatore inserirà nel campo "Descrizione" un termine per individuare l'oggetto creato, mentre nel campo *"Carattere"* un carattere separatore per contraddistinguerlo. È possibile, inoltre, inserire un'icona attraverso il comando *"Sfoglia"*.

Una volta creato il nodo/livello, si sarà stabilito un nuovo ordine gerarchico all'interno del Titolario di classificazione, in quanto costituirà una specificazione più particolare e dettagliata della Categoria dei documenti contenuti.

## **Gestione dei Fascicoli**

<span id="page-27-0"></span>La procedura di Gestione dei Fascicoli visualizza l'elenco dei fascicoli del Titolario. Per ognuno di essi ne consente la cancellazione, la modifica o la visualizzazione dei documenti contenuti nel fascicolo stesso.

È possibile, inoltre, ricercare e visualizzare solo i fascicoli che rispondono ai criteri di selezione (Numero, Classificazione, Oggetto, Responsabile) impostabili tramite il form di ricerca posto nella parte superiore della pagina (Figura 26).

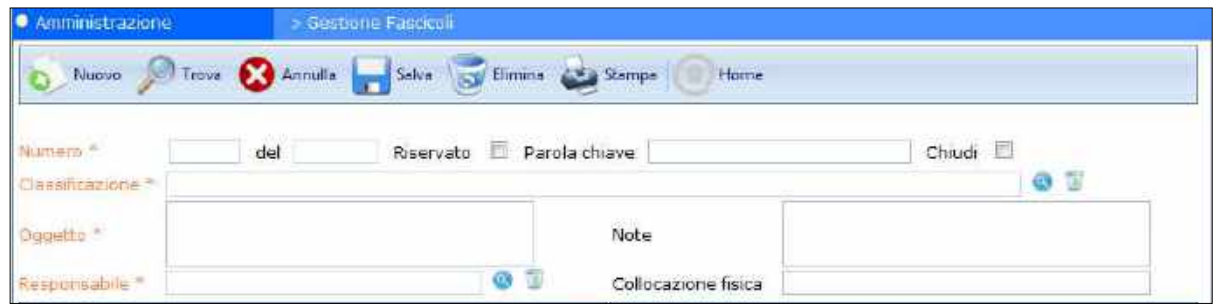

#### **Figura 24 - Gestione Fascicoli**

#### **Creazione di un fascicolo**

È possibile inserire nuovi fascicoli in ogni nodo dell'albero gerarchico, corrispondenti quindi ad ogni livello del Titolario.

Per creare un nuovo fascicolo cliccare il pulsante (*Nuovo*) posizionato sulla barra delle funzioni, in alto.

La creazione di un nuovo fascicolo, così come la modifica di uno esistente, esige la compilazione o la modifica del form di Figura 27. Esso contiene diversi campi opzionali, in quanto è predisposto per raccogliere tutte le informazioni che è possibile associare ad un fascicolo, allo scopo di poterne fornire all'occorrenza una descrizione estremamente dettagliata e di poter compiere ricerche di fascicoli sempre più minuziose. Pertanto, non è necessario compilarlo in modo completo, poiché i campi obbligatori sono i seguenti:

*PARSEC 3.26 srl - www.parsec326.it - Tel.0832228477 – Email: lecce@parsec326.it - P.E.C.: parsec326@legalmail.it*

*<sup>-</sup> Sede legale e amministrativa: Via del Platano, n. 7 (Castromediano) – 73020 Cavallino (Le)*

*<sup>-</sup> Sede di Bari: Via Cesare Diomede Fresa n, 5 - 70126 Bari - Tel. 0803031370 – Email: bari@parsec326.it* 

*<sup>-</sup> Sede di Foggia: Piazza Matteotti n. 24 - 71032 Biccari (FG) - Tel. 0881591759 – Email: foggia@parsec326.it Capitale sociale € 100.000,00 (I.V.) C.F./p.IVA/numero di Iscrizione al Registro delle Imprese di Lecce: 03791010758*

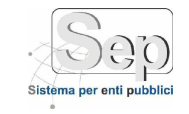

- Numero: indica il numero d'ordine del fascicolo;
- **Classificazione**: indica l'indice di classificazione del Fascicolo; richiede di selezionare una posizione dall'albero gerarchico del Titolario di classificazione (vedi Sez. [0\)](#page-24-3), cliccando sul pulsante di ricerca
- **Oggetto**: contiene una descrizione archivistica del fascicolo;
- **Responsabile**: richiede di selezionare una persona dall'albero gerarchico dell'Organigramma dell'Ente.

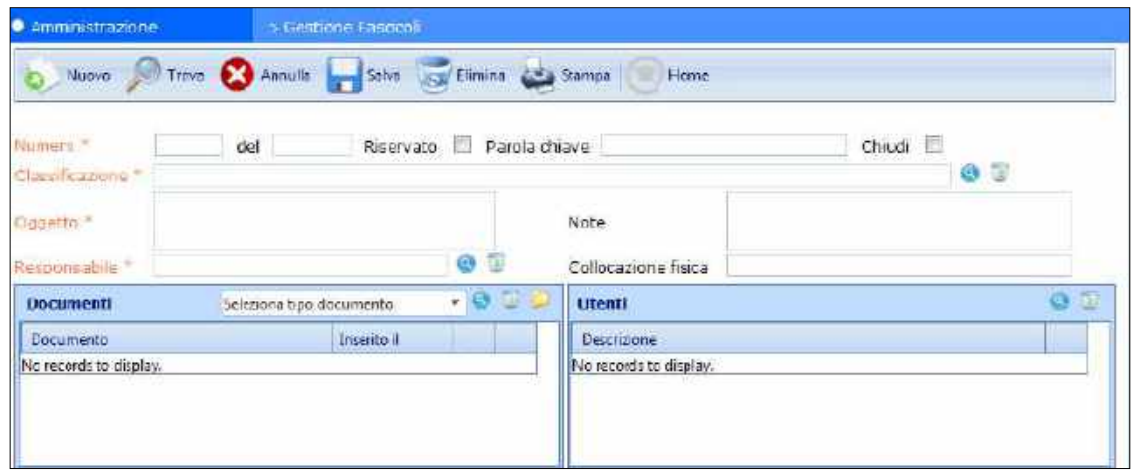

**Figura 25 - Inserimento nuovo fascicolo**

#### **Modifica di un fascicolo**

Tra le funzioni opzionali della finestra di creazione/modifica di un fascicolo, vi è quella che consente di inserire nel fascicolo uno o più documenti.

Dopo aver selezionato il fascicolo che si desidera modificare dalla tabella "**Elenco Fascicoli**" (Figura 28), il software visualizza nella tabella **Documenti** tutti i documenti che attualmente sono contenuti nel fascicolo, mentre nella tabella **Utenti** gli utenti che attualmente hanno accesso al fascicolo e quindi a tutti i documenti in esso contenuti.

È possibile permettere ad altri utenti l'accesso al fascicolo selezionato, cliccando sul pulsante di

ricerca inserito nella tabella Utenti per visionare tutti gli utenti del sistema e selezionare quelli a cui si desidera assegnare i privilegi di accesso al fascicolo (Figura 28).

Per inserire un nuovo documento nel fascicolo selezionato, è sufficiente cliccare sul pulsante di

ricerca posto nella tabella documenti, selezionandone prima la tipologia e procedere poi con l'inserimento degli stessi.

*- Sede di Foggia: Piazza Matteotti n. 24 - 71032 Biccari (FG) - Tel. 0881591759 – Email: foggia@parsec326.it*

*PARSEC 3.26 srl - www.parsec326.it - Tel.0832228477 – Email: lecce@parsec326.it - P.E.C.: parsec326@legalmail.it - Sede legale e amministrativa: Via del Platano, n. 7 (Castromediano) – 73020 Cavallino (Le)*

*<sup>-</sup> Sede di Bari: Via Cesare Diomede Fresa n, 5 - 70126 Bari - Tel. 0803031370 – Email: bari@parsec326.it* 

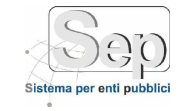

| 6 <sup>3</sup> Gotione Clerte                       | ш                    | <b>C</b> Amministrazione                                         | - Distings Fasten                         |                       |    |                           |                                       |     |                |    |
|-----------------------------------------------------|----------------------|------------------------------------------------------------------|-------------------------------------------|-----------------------|----|---------------------------|---------------------------------------|-----|----------------|----|
| <b>Gestione accessi</b>                             | g                    |                                                                  |                                           |                       |    |                           |                                       |     |                |    |
| Gestione strutture                                  | B                    | D Noon of Your Chevrolet and Sales and Home and States in Home   |                                           |                       |    |                           |                                       |     |                |    |
| Tabelle Comuni                                      | 县                    |                                                                  |                                           |                       |    |                           |                                       |     |                |    |
| Gestione Classificatione                            | 图                    | New Orleans                                                      | del 13/13/2011 Reservato El Pacola chiave |                       |    |                           | Chiud 16                              |     |                |    |
| Titolario di classificazione<br>Livelli del Téolano |                      | L1-7 NOTIZIE STORICHEZ<br><b>Similar Adviser</b><br><b>DFDVW</b> |                                           |                       |    |                           |                                       | 0.5 |                |    |
| Gestione franciscoli                                |                      | Dogetto "                                                        |                                           |                       |    | 50000                     |                                       |     |                |    |
| Stamba                                              | 圓                    | Drase QUARTA RIZZATO Anna<br><b>RICORRECORD</b>                  | ۰                                         | ٠                     |    | Collocazione fisica       |                                       |     |                |    |
| Impodationi utente                                  | $\frac{1}{\sqrt{2}}$ | Documenti (9)                                                    | Seleziona tipo documento                  | $-35.1$               |    | <b>UTenti (i)</b>         |                                       |     | 8 <sup>o</sup> |    |
| <b>Cities</b>                                       | Θ                    | Documents                                                        | <b>Intents E</b>                          |                       | L. | Destinance                |                                       |     |                |    |
| Gestione Documentale                                | 凹                    | Frek: Nº 0000001/A del 00/07/2012                                | 13/12/2012                                | $\circ$<br>$^{\circ}$ |    | berry Bernabe Alessandro. |                                       |     |                | ۰  |
|                                                     |                      |                                                                  | 周报2/2012                                  | ۰<br>$\circ$          |    |                           |                                       |     |                |    |
|                                                     |                      |                                                                  | 31/12/2012                                | e<br>۰                |    |                           |                                       |     |                |    |
|                                                     |                      |                                                                  | 同/12/2012                                 | $\bullet$<br>Ø.       |    |                           |                                       |     |                |    |
|                                                     |                      | <b>Elenco fascicoli (2.)</b>                                     |                                           |                       |    |                           |                                       |     |                |    |
|                                                     |                      | Num Dggetta                                                      | <b>Data</b>                               | Classificatione       |    |                           | Responsibilit                         |     | <b>Sire</b>    |    |
|                                                     |                      | prova                                                            | TM32/2011                                 | 5/2-7                 |    |                           | Division (SUAURI) & SERVICE COMMUNIST |     | v              |    |
|                                                     |                      | prova?                                                           | 05/04/2052                                | L14                   |    |                           | Looking a Laurent Avenue of           |     | v              | 花散 |

**Figura 26 - Modifica di un fascicolo**

#### *1.1 STAMPE (il tasto Stampe Titolario di classificazione non funziona)*

Nel menù "Stampe" è presente una procedura che permette di generare dei "report" contenenti informazioni specifiche sul Titolario di classificazione.

I report vengono generati in formato PDF.

# <span id="page-29-1"></span><span id="page-29-0"></span>**IMPOSTAZIONI UTENTE**

## **Impostazione Password**

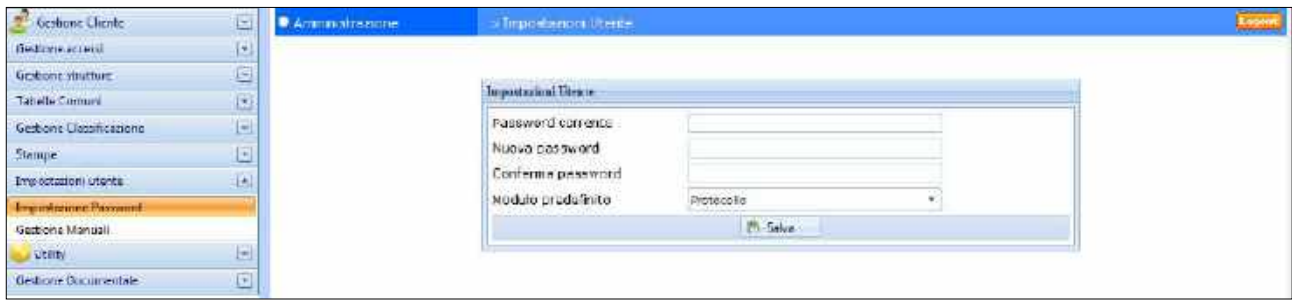

**Figura 27 - Inserimento impostazioni utente**

La procedura "Impostazione Password" (**Errore. L'origine riferimento non è stata trovata.**) consente all'utente connesso di modificare la propria password di accesso al sistema S.E.P. ed, eventualmente, di impostare il modulo di accesso predefinito.

**NOTA:** per eseguire una delle impostazioni descritte precedentemente, è necessario specificare la password attuale dell'utente (quella che si è utilizzata per accedere alla sessione corrente), rispettando le eventuali lettere maiuscole e minuscole!

Dopo aver inserito per due volte la nuova password e/o dopo aver indicato il modulo di default, cliccare sul tasto **per confermare le modifiche**.

*pag. 30*

*PARSEC 3.26 srl - www.parsec326.it - Tel.0832228477 – Email: lecce@parsec326.it - P.E.C.: parsec326@legalmail.it*

*<sup>-</sup> Sede legale e amministrativa: Via del Platano, n. 7 (Castromediano) – 73020 Cavallino (Le) - Sede di Bari: Via Cesare Diomede Fresa n, 5 - 70126 Bari - Tel. 0803031370 – Email: bari@parsec326.it* 

*<sup>-</sup> Sede di Foggia: Piazza Matteotti n. 24 - 71032 Biccari (FG) - Tel. 0881591759 – Email: foggia@parsec326.it*

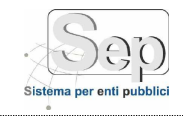

# **Gestione Manuali**

<span id="page-30-0"></span>

| Cestone Cliente        | $\overline{\mathcal{L}}$ | · Amministrazione  | Gestionn Mariua issua                                     |   |            |
|------------------------|--------------------------|--------------------|-----------------------------------------------------------|---|------------|
| <b>Cartigna</b> access |                          |                    | Noore the Corective Silver of Elminor Co Stamps<br>Horrie |   |            |
| Gestione appears       | $\frac{1}{\pi}$          |                    |                                                           |   |            |
| <b>Topollo Consunt</b> | $\Box$                   |                    |                                                           |   |            |
| Destrone Camponeggione | $\Box$                   | <b>Legislation</b> |                                                           |   |            |
| <b>Borrow</b>          | 4                        | Allegato           |                                                           |   |            |
| impostations chemi-    |                          | File da allegare   | Stople.                                                   |   |            |
| Importations Password  |                          |                    |                                                           |   |            |
| <b>Quotique Manuel</b> |                          | 5d<br>Descrizione  |                                                           |   |            |
| 2.01117                | 리                        | ı<br>manuale:      |                                                           | v | ø          |
| Sections Documentale   | $\frac{1}{2}$            | pinte              |                                                           |   |            |
|                        |                          | prove 2<br>ä       |                                                           | v |            |
|                        |                          | Prove pilm         |                                                           |   | $\sqrt{8}$ |

**Figura 28 - Gestione Manuali**

La procedura "Gestione Manuali" *(*fig. 30*)* consente di caricare dei documenti interni, relativi alle attività di amministrazione del sistema S.E.P. Dopo aver compilato accuratamente i campi del form

e aver allegato il file in questione, cliccare sul pulsante

# <span id="page-30-2"></span><span id="page-30-1"></span>**UTILITY**

# **Verifica utenti connessi**

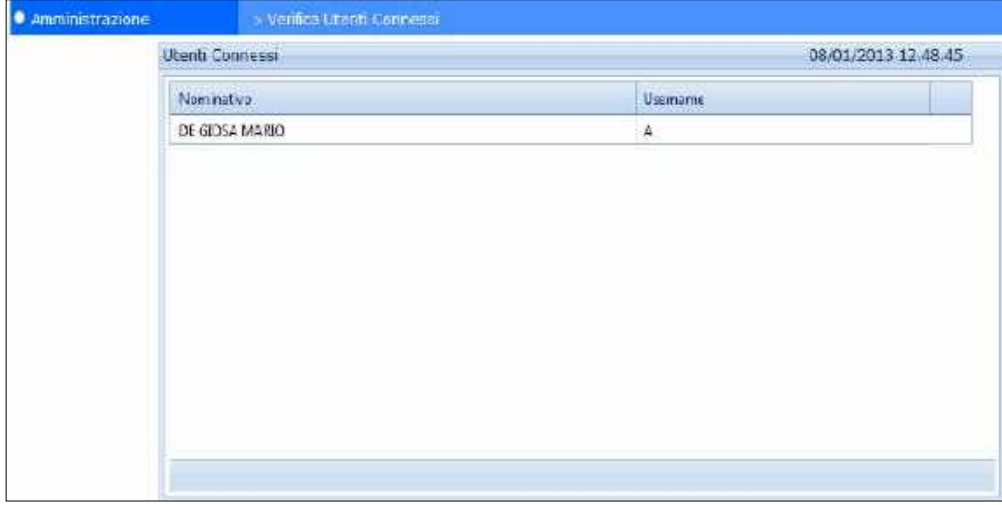

**Figura 29 - Utenti connessi al sistema**

La procedura "Verifica utenti connessi" *(***Errore. L'origine riferimento non è stata trovata.**31*)* onsente di ottenere l'elenco degli utenti correntemente connessi al sistema S.E.P., compreso l'utente che ha richiamato la procedura.

## **Elimina files temporanei reports**

<span id="page-30-3"></span>La procedura di eliminazione dei files temporanei effettua una pulizia dei files di appoggio temporanei del sistema.

*pag. 31*

*PARSEC 3.26 srl - www.parsec326.it - Tel.0832228477 – Email: lecce@parsec326.it - P.E.C.: parsec326@legalmail.it*

*<sup>-</sup> Sede legale e amministrativa: Via del Platano, n. 7 (Castromediano) – 73020 Cavallino (Le) - Sede di Bari: Via Cesare Diomede Fresa n, 5 - 70126 Bari - Tel. 0803031370 – Email: bari@parsec326.it* 

*<sup>-</sup> Sede di Foggia: Piazza Matteotti n. 24 - 71032 Biccari (FG) - Tel. 0881591759 – Email: foggia@parsec326.it*

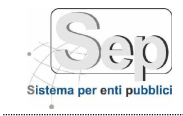

# **Parametri generali**

<span id="page-31-0"></span>La procedura "Parametri Generali" (Figura 32) consente di specificare i parametri di funzionamento del sistema.

| Gortlone Chenter                                                                         | 녝<br><b>Monumentrazione</b>                                      |                               | > Gestione commete Generali                    |                                                                |   |
|------------------------------------------------------------------------------------------|------------------------------------------------------------------|-------------------------------|------------------------------------------------|----------------------------------------------------------------|---|
| Gastion a accessi                                                                        | 国国<br>Nuovo 3                                                    |                               | Treve Annulo Man Salva Salva Demina Cal Stampa | Home                                                           |   |
| Gestion a strutture.                                                                     |                                                                  |                               |                                                |                                                                |   |
| Tabelle Comuni                                                                           |                                                                  |                               |                                                |                                                                |   |
| Gestion & Liass ficazione<br>Shamole                                                     | $\frac{1}{2}$<br>Nome <sup>2</sup><br>Viduce<br>×<br>peccrizione |                               |                                                |                                                                |   |
| Import significate.                                                                      | 즼                                                                |                               |                                                |                                                                |   |
| 10Fn                                                                                     | ö                                                                |                               |                                                |                                                                |   |
| Racisus database su diaco<br>Verifica vocent connects<br>Elimina file temperanei isponit | financato:                                                       | m                             |                                                |                                                                |   |
| Paramicin generali                                                                       | $\mathbf{L}$                                                     | None                          | Value                                          | Descriptions:                                                  |   |
| Utility calcula Improvita-                                                               | 19                                                               | scessoGuesficUtente           | 0.54                                           | Id delfutente oscite (pubblico)                                |   |
| Statistiche Utenti generali.<br>Findhorn Award                                           | 26                                                               | attivatiest coeScrivaniaSJAP  | D.                                             | NON IMPLEMENTATO.                                              |   |
| Gestion e Messaggi                                                                       | $_{23}$                                                          | attivaucstioneschwanish 11    | 1                                              | 3. depthwate: 2. attriate: iter sul ATT.                       |   |
|                                                                                          | 24                                                               | attwaGest.eneScrivaniePRO     |                                                | (k dezttivato: L attivato; ter sul PRO.                        |   |
|                                                                                          |                                                                  |                               |                                                |                                                                |   |
|                                                                                          | $\overline{12}$                                                  | staveGestioneScrivenieSUE     | $\alpha$                                       | NON IMPLEMENTATO                                               |   |
|                                                                                          | 岡                                                                | conStructuraRuckoAssessme     | 10                                             | podice del ruolo essessore                                     |   |
|                                                                                          |                                                                  | indstructures adolinated ere- | 11                                             | codice del ruoto consiguere a                                  | v |
|                                                                                          | ٠                                                                | suntralleConnessionGimultanee | ö.                                             | LAbTite, 0. disabilite, le connessioni simultanee di un utente | Ψ |
| Gestione Deleghe<br>Gestion e Addetti<br>Gestion e Borgamentale                          | 10                                                               | Control pAperture Attivo      | ā.                                             | L le finestre rimenanno aperte dopo l'utilizzo, 0, chiuse      |   |

**Figura 30 - Parametri**

Per creare un nuovo parametro, è necessario cliccare sul pulsante  $\Box$  Manuel, mentre per modificarne uno già esistente basta selezionarlo dalla griglia sottostante e procedere, in entrambi i casi, con l'inserimento dei nuovi dati nei campi del form.

## **Utility Calcolo impronta**

<span id="page-31-1"></span>Nel caso dei documenti informatici il sistema prevede anche la registrazione dell'impronta, cioè di una sequenza di caratteri che identificano in maniera univoca il documento, così come previsto dalle vigenti regole tecniche. La procedura "Utility Calcolo impronta" consente di verificare l'impronta di un determinato file.

## **Gestione Avvisi e Gestione messaggi**

<span id="page-31-2"></span>Le procedure "Gestione Avvisi" e "Gestione Messaggi" consentono di inviare comunicazioni agli utenti del sistema S.E.P. In particolare, è possibile inviare degli avvisi a tutti gli utenti e allegare ad ogni avviso un file, come indicato in Figura 33.

Gli utenti riceveranno l'avviso al primo login successivo alla pubblicazione dell'avviso.

*PARSEC 3.26 srl - www.parsec326.it - Tel.0832228477 – Email: lecce@parsec326.it - P.E.C.: parsec326@legalmail.it - Sede legale e amministrativa: Via del Platano, n. 7 (Castromediano) – 73020 Cavallino (Le)*

*<sup>-</sup> Sede di Bari: Via Cesare Diomede Fresa n, 5 - 70126 Bari - Tel. 0803031370 – Email: bari@parsec326.it* 

*<sup>-</sup> Sede di Foggia: Piazza Matteotti n. 24 - 71032 Biccari (FG) - Tel. 0881591759 – Email: foggia@parsec326.it Capitale sociale € 100.000,00 (I.V.) C.F./p.IVA/numero di Iscrizione al Registro delle Imprese di Lecce: 03791010758*

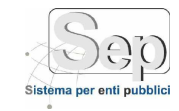

| as.<br>dications Clients                                                                                                    | 컄             | <b>Camministration</b>        | в виявляе ауми                                                 |     |   |  |
|----------------------------------------------------------------------------------------------------|---------------|-------------------------------|----------------------------------------------------------------|-----|---|--|
| Gestiane access                                                                                                    |               |                               | Heme<br>these there are armste the Sales of Electric Landswice |     |   |  |
| Gest one strumure                                                                                                    | $\frac{1}{2}$ |                               |                                                                |     |   |  |
| Tanada Emmans                                                                                                    |               |                               |                                                                |     |   |  |
| Gebberg Geschosstene                                                                                                    | $\pm$         | 03/91/2023<br>Data:           | 冨                                                              |     |   |  |
| Shampa.                                                                                                    | 획             | Contenting <sup>®</sup>       |                                                                |     |   |  |
| Importances in the le-                                                                                                    | ×             |                               |                                                                |     |   |  |
| Hitky.                                                                                                    | $\ddot{z}$    |                               |                                                                |     |   |  |
| Backup database su dicco<br>Ventica utenti connecti<br>Eimina file tomperanci reports<br>Parametri generali<br>Utility calculating name<br>Studisticke Utenti generali |               | Allegato<br>File ca allegare: | <b>Stepin</b>                                                  |     |   |  |
| <b>Gettiane Avent</b><br>Gettime Kleysige                                                                                                    |               |                               |                                                                |     |   |  |
| Gordene Dakeshu                                                                                                    |               | Contenuo                      | Date:                                                          |     |   |  |
| Gestione Addetti                                                                                                    |               | halay 05:071                  | 29/07/2011                                                     | v   | ø |  |
| Cectiums Ducomentale                                                                                                    | 画             | utvozenerzne                  | MANGELL                                                        | e e | ø |  |
|                                                                                                    |               | Provinces.                    | 29/07/2811                                                     |     | ë |  |
|                                                                                                    |               | recondo avvita                | 22/07/2011                                                     | W.  |   |  |
|                                                                                                    |               | tanzo anvivo senza albegate   | 22/07/2011                                                     | v   |   |  |

**Figura 31 - Gestione Avvisi**

Per modificare un avviso, basta semplicemente selezionarlo dalla griglia sottostante e procedere con l'inserimento di nuove informazioni e/o dati.

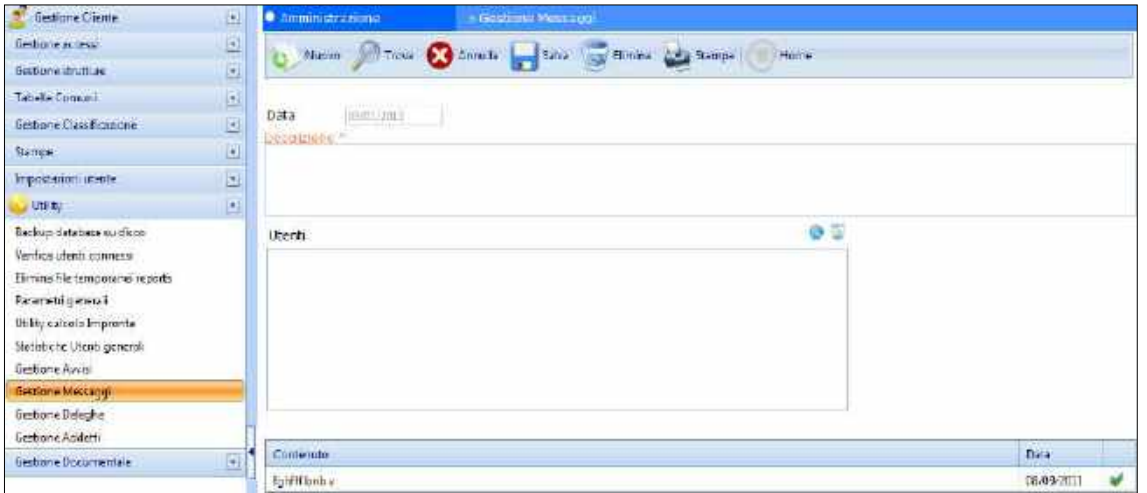

**Figura 32 - Gestione messaggi**

Per inviare messaggi a singoli utenti del sistema, si utilizza invece la procedura di Gestione messaggi, dalla quale è possibile selezionare gli utenti destinatari tramite il pulsante di ricerca (Figura 34).

*<sup>-</sup> Sede di Bari: Via Cesare Diomede Fresa n, 5 - 70126 Bari - Tel. 0803031370 – Email: bari@parsec326.it* 

*<sup>-</sup> Sede di Foggia: Piazza Matteotti n. 24 - 71032 Biccari (FG) - Tel. 0881591759 – Email: foggia@parsec326.it*

*Capitale sociale € 100.000,00 (I.V.) C.F./p.IVA/numero di Iscrizione al Registro delle Imprese di Lecce: 03791010758*

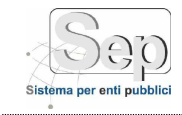

## **Gestione Deleghe**

<span id="page-33-0"></span>Per mezzo di questa procedura è possibile conferire una delega ad un altro utente, specificando l'inizio e la fine dell'incarico, dopo aver compilato accuratamente i campi del form (Figura 35).

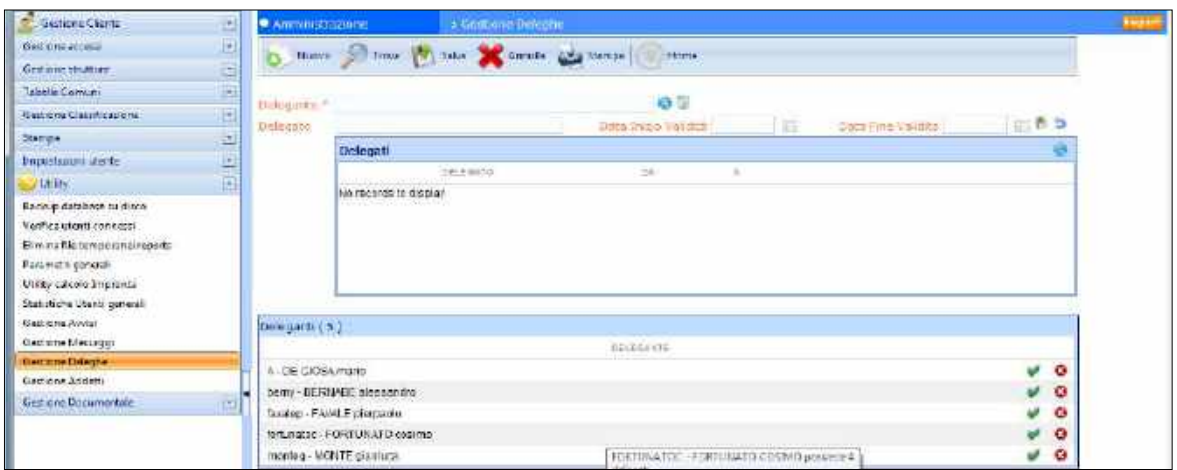

**Figura 33 - Gestione Deleghe**

È possibile inserire il *Delegante* e i *Delegati* attraverso il pulsante di ricerca<sup>cto</sup> ed effettuare all'interno della specifica sezione "Delegati" le seguenti operazioni, come indicato in Figura 36:

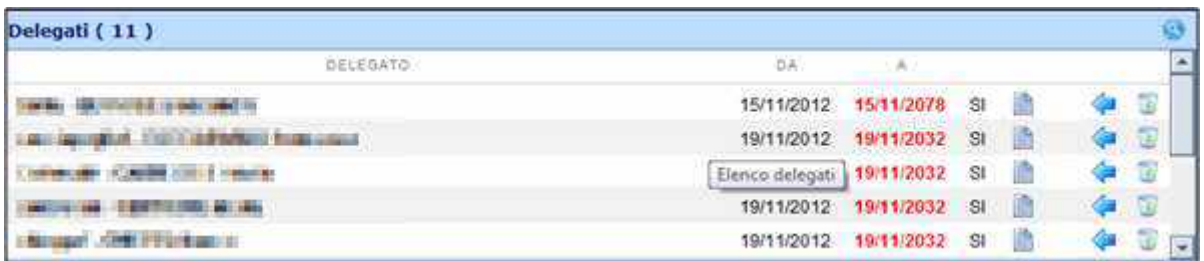

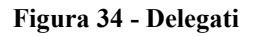

- modificare il delegato;
- disabilitare momentaneamente il delegato;
- cancellare definitivamente il delegato.

Dopo aver inserito i dati, cliccare su

## **Gestione Addetti**

<span id="page-33-1"></span>La procedura consente di gestire i collaboratori (addetti) di ogni Responsabile del procedimento (Capo Ufficio), come indicato in Figura 37. Attraverso questa funzione, il Responsabile può assegnare ad uno dei suoi collaboratori qualsiasi documento a lui pervenuto.

*PARSEC 3.26 srl - www.parsec326.it - Tel.0832228477 – Email: lecce@parsec326.it - P.E.C.: parsec326@legalmail.it*

*<sup>-</sup> Sede legale e amministrativa: Via del Platano, n. 7 (Castromediano) – 73020 Cavallino (Le) - Sede di Bari: Via Cesare Diomede Fresa n, 5 - 70126 Bari - Tel. 0803031370 – Email: bari@parsec326.it* 

*<sup>-</sup> Sede di Foggia: Piazza Matteotti n. 24 - 71032 Biccari (FG) - Tel. 0881591759 – Email: foggia@parsec326.it*

*Capitale sociale € 100.000,00 (I.V.) C.F./p.IVA/numero di Iscrizione al Registro delle Imprese di Lecce: 03791010758*

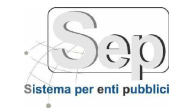

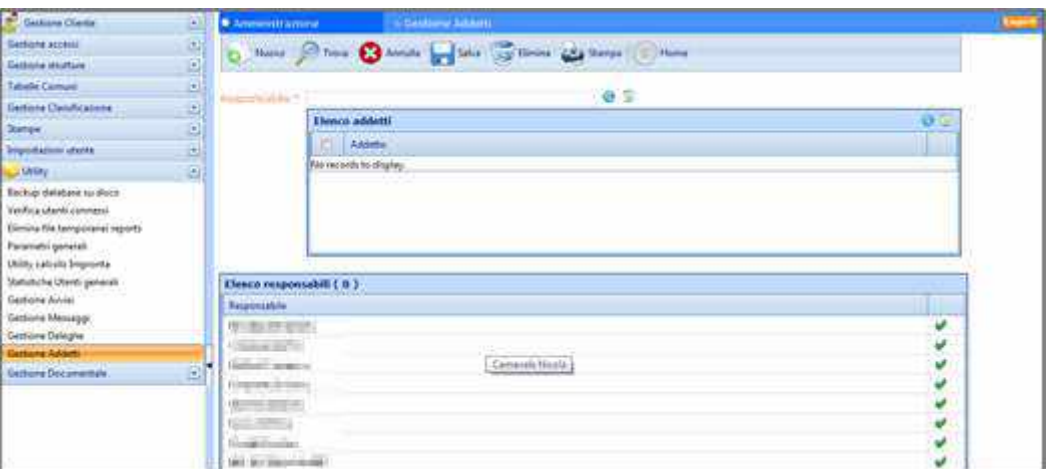

**Figura 35 - Gestione Addetti**

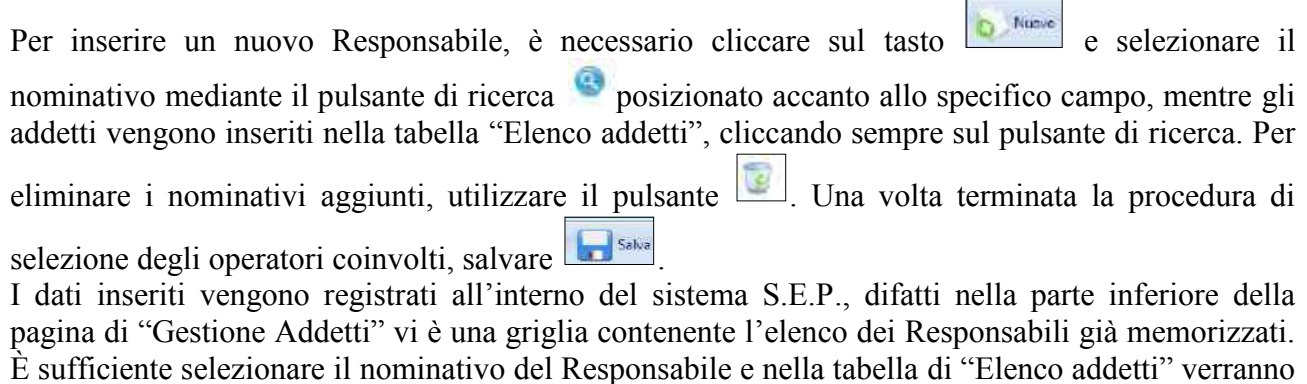

visualizzati automaticamente i propri collaboratori. Cliccando sul pulsante , si selezionano gli addetti specificatamente coinvolti nell'iter amministrativo.

# <span id="page-34-1"></span><span id="page-34-0"></span>**Gestione documentale**

## **Gestione Modelli Documenti**

La procedura consente di gestire i modelli dei documenti associati all'iter di protocollazione, come indicato in Figura 38, specificandone il periodo di validità del proprio utilizzo.

*PARSEC 3.26 srl - www.parsec326.it - Tel.0832228477 – Email: lecce@parsec326.it - P.E.C.: parsec326@legalmail.it - Sede legale e amministrativa: Via del Platano, n. 7 (Castromediano) – 73020 Cavallino (Le)*

*<sup>-</sup> Sede di Bari: Via Cesare Diomede Fresa n, 5 - 70126 Bari - Tel. 0803031370 – Email: bari@parsec326.it* 

*<sup>-</sup> Sede di Foggia: Piazza Matteotti n. 24 - 71032 Biccari (FG) - Tel. 0881591759 – Email: foggia@parsec326.it*

*Capitale sociale € 100.000,00 (I.V.) C.F./p.IVA/numero di Iscrizione al Registro delle Imprese di Lecce: 03791010758*

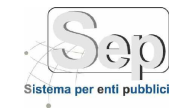

| <b>Cetting Cluves</b>           | 田                                         | A American professor and the contract of the Concentration of the Concentration of the American |                                          |                 |                               | <b>Andrew</b>        |  |
|---------------------------------|-------------------------------------------|-------------------------------------------------------------------------------------------------|------------------------------------------|-----------------|-------------------------------|----------------------|--|
| <b>Centrem autoral</b>          |                                           | O Mes Stress Channel Line There Calvery These                                                   |                                          |                 |                               |                      |  |
| <b>Centuries structure</b>      |                                           |                                                                                                 |                                          |                 |                               |                      |  |
| <b>Islanda Company</b>          |                                           |                                                                                                 |                                          |                 |                               |                      |  |
| Setture DataTionone             | <b><i><u>CONSTRUCTION</u></i></b>         |                                                                                                 |                                          |                 |                               |                      |  |
| <b>Stenps:</b>                  | <b>Idal</b><br>Vehicle                    | ○電料<br>ai.                                                                                      | 珊                                        |                 |                               |                      |  |
| <b>Importation</b> places       | 350 日日の<br><b>PS</b><br>Visibile a butti- | n<br>Abilicato                                                                                  |                                          |                 |                               |                      |  |
| <b>LUMBY CONTROLLER</b>         | 团<br>Elenco modelli documento (9.)        |                                                                                                 |                                          |                 |                               |                      |  |
| <b>Gellidde Dsirumentule</b>    | 面<br><b>Nieme</b>                         | Chevin,                                                                                         |                                          | <b>News and</b> | Valida al                     |                      |  |
| <b>Getting Mutalli Delanese</b> | Curriculum                                |                                                                                                 | <b><i><u>COMMERCIA</u></i></b><br>$-100$ | 10/12/2018      | <b>NEW YORK</b><br>15/12/2008 | <b>Programs</b><br>۳ |  |
| Document                        |                                           |                                                                                                 | TORONTO, STATISTICA                      | 13/12/2018      | 15/52/2019                    | v                    |  |
|                                 | ain <sub>1</sub><br>sina.                 |                                                                                                 | <b>TALANTING</b>                         | 13/12/2019      | 15/12/2008                    | v                    |  |
|                                 | m                                         |                                                                                                 | provided an additional design            | 13/12/2010      | 15/12/2020                    | -<br>۴               |  |
|                                 | Task:                                     |                                                                                                 | to document of                           | 1012/2010       | 5970005                       | v                    |  |
|                                 | TampaZ                                    |                                                                                                 | in American 11                           | 15/12/2000      | 15/12/2013                    | V                    |  |
|                                 | Exition in                                |                                                                                                 | SECURITIES INTERNATIONAL TOP             | 15/12/2000      | 15/12/2000                    | v                    |  |
|                                 | mobility                                  |                                                                                                 | 23. British comes to 1.9                 | 05/12/2012      | 15/83/2013                    | v                    |  |
|                                 | sectif                                    |                                                                                                 | A gold company                           | 84/85/2013      | 25/10/2013                    | v                    |  |

**Figura 36 - Gestione Modelli dei Documenti Generici**

Per creare un nuovo modello documentale, cliccare sul pulsante  $\left[\begin{array}{cc} \bullet & \text{Name} \\ \bullet & \text{della barra degli strumenti} \end{array}\right]$ e compilare i dati del form; infine salvare  $\Box$  Salva

Una volta inseriti i nuovi modelli, questi verranno visualizzati nella griglia sottostante denominata "Elenco modelli di documento", da cui è possibile selezionarli ed aprirli, cliccando semplicemente

sul pulsante di ricerca (Figura 39) associato al modello documentale che si desidera visualizzare e/o modificare.

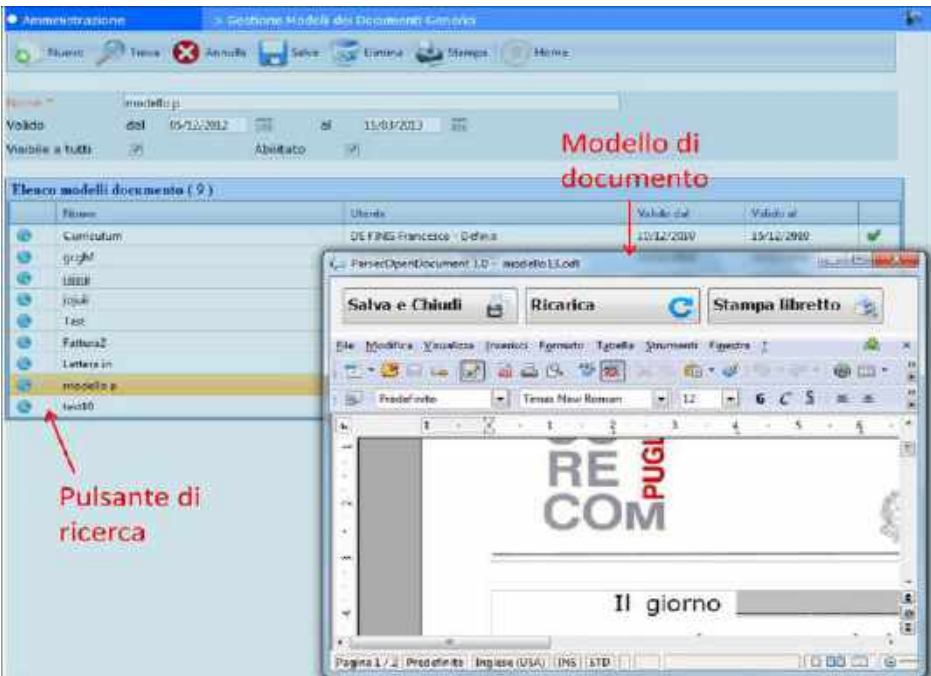

**Figura 37 - Ricerca modello di documento**

## **Documenti**

<span id="page-35-0"></span>La funzionalità permette di visualizzare tutti i documenti archiviati sul sistema dall'utente.

*PARSEC 3.26 srl - www.parsec326.it - Tel.0832228477 – Email: lecce@parsec326.it - P.E.C.: parsec326@legalmail.it*

*<sup>-</sup> Sede legale e amministrativa: Via del Platano, n. 7 (Castromediano) – 73020 Cavallino (Le) - Sede di Bari: Via Cesare Diomede Fresa n, 5 - 70126 Bari - Tel. 0803031370 – Email: bari@parsec326.it* 

*<sup>-</sup> Sede di Foggia: Piazza Matteotti n. 24 - 71032 Biccari (FG) - Tel. 0881591759 – Email: foggia@parsec326.it*

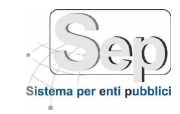

L'utente può cercare il documento attraverso i campi di ricerca *Data documento, Modello, Ufficio, Oggetto* (Figura 40).

Selezionando un documento dall'elenco presente nella parte bassa del monitor il sistema visualizzerà tutti gli attributi del documento e i destinatari dello stesso.

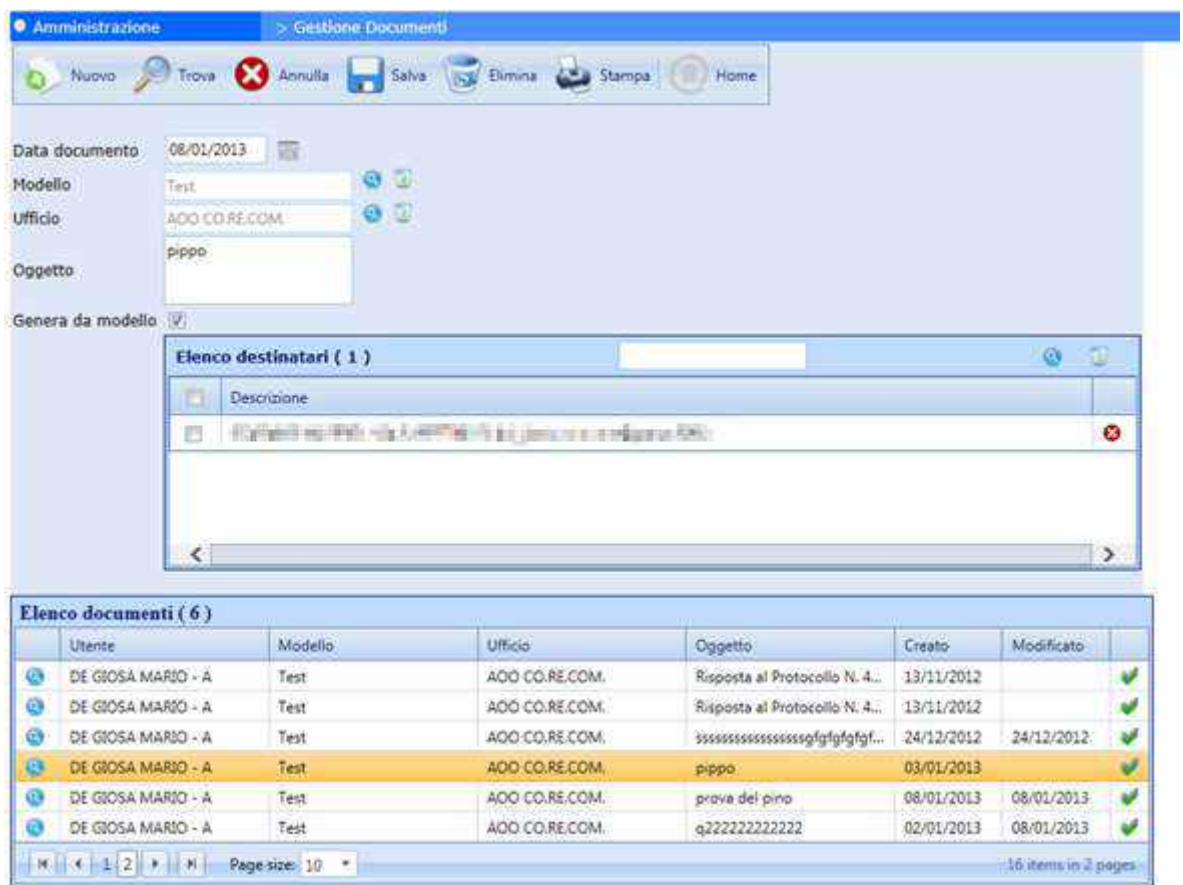

#### **Figura 38 - Documenti**

Cliccando sul tasto (ricerca) il documento sarà scaricato sul client e aperto con il software di office automation.

*<sup>-</sup> Sede legale e amministrativa: Via del Platano, n. 7 (Castromediano) – 73020 Cavallino (Le) - Sede di Bari: Via Cesare Diomede Fresa n, 5 - 70126 Bari - Tel. 0803031370 – Email: bari@parsec326.it* 

*<sup>-</sup> Sede di Foggia: Piazza Matteotti n. 24 - 71032 Biccari (FG) - Tel. 0881591759 – Email: foggia@parsec326.it*

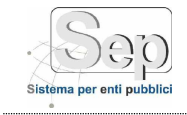

# <span id="page-37-0"></span>**GLOSSARIO**

Sono riportate di seguito alcune delle definizioni più comunemente utilizzate nei procedimenti amministrativi, in gran parte desunte dall'art. 1 del D.P.R. 445/2000 e dall'art. 1 del D.lgs. n.  $82/2005$  e s m i

**Amministratore del Sistema**: avendo specifiche competenze tecniche, provvede alla gestione delle apparecchiature informatiche e telematiche necessarie per la Gestione informatica dei Documenti curando, in particolare, la conservazione dei documentiinformatici e le procedure di sicurezza e di "disaster recovery";

**Assegnazione di un documento**: l'individuazione di un responsabile del procedimento amministrativo (RPA), cui affidare un documento in gestione, ai sensi degli artt. 5 e 6 della Legge 7 Agosto 1990, n. 241;

**Casella istituzionale**:la casella di posta elettronica istituita da un'AreaOrganizzativa Omogenea (AOO), attraverso la quale vengono ricevuti i messaggi da protocollare. L'indirizzo di tale casella è riportato nell'indice delle amministrazioni pubbliche;

**Dato delle pubbliche amministrazioni**: il dato formato, o comunque trattato da una pubblica amministrazione;

**Dato pubblico**: il dato conoscibile da chiunque;

**Dematerializzazione dei documenti delle pubbliche amministrazioni:** recupero su supporto informatico dei documenti e degli atti cartacei dei quali sia obbligatoria o opportuna la conservazione (vedi art. 42 del D.lgs. n. 82/2005 e s.m.i.);

**Documento amministrativo**: ogni rappresentazione, comunque formata, del contenuto di atti, fatti o dati giuridicamente rilevanti, anche interni, prodotti o acquisiti dalle pubbliche amministrazioni o, comunque, utilizzati ai fini dell'attività amministrativa;

**Documento analogico**: la rappresentazione non informatica di atti, fatti o dati giuridicamente rilevanti;

**Documento informatico**: qualsiasi supporto informatico contenente dati o informazioni aventi efficacia probatoria, cioè la rappresentazione informatica di atti, fatti o dati giuridicamente rilevanti; **Fascicolo**: l'unità di base indivisibile di un archivio che raccoglie in un insieme organico i documenti relativi ad un procedimento amministrativo (vedi art. 41 del D.lgs. 82/2005 e s.m.i.);

**Firma digitale**: un particolare tipo di firma elettronica qualificata basata su un sistema di chiavi asimmetriche a coppia, una pubblica e una privata, che consente al titolare, tramite la chiave privata, e al destinatario, tramite la chiave pubblica, rispettivamente, di rendere manifesta e di verificare la provenienza e l'integrità di un documento informatico o di un insieme di documenti informatici;

**Formazione dei documenti informatici**: originali dei documenti delle Pubbliche Amministrazioni formati con mezzi informatici (vedi art. 40 del D.lgs. 82/2005 e s.m.i.);

**Gestione informatica dei documenti:** l'insieme delle attività finalizzate alla registrazione e segnatura di protocollo, nonché alla classificazione, organizzazione, assegnazione, reperimento e conservazione dei documenti amministrativi formati o acquisiti dalle amministrazioni, nell'àmbito del sistema di classificazione d'archivio adottato, effettuate mediante sistemi informatici (vedi art. 52 del D.P.R. n. 445/2000);

Identificazione informatica: la validazione dell'insieme di dati attribuiti in modo esclusivo ed univoco ad un soggetto, che ne consentono l'individuazione nei sistemi informativi, effettuata attraverso opportune tecnologie anche al fine di garantire la sicurezza dell'accesso;

**Massimario di conservazione e di scarto degli atti:** il mezzo analitico con il quale si individuano e si distinguono i documenti e la loro destinazione finale (conservazione o macero), a seconda che i

*PARSEC 3.26 srl - www.parsec326.it - Tel.0832228477 – Email: lecce@parsec326.it - P.E.C.: parsec326@legalmail.it*

*<sup>-</sup> Sede legale e amministrativa: Via del Platano, n. 7 (Castromediano) – 73020 Cavallino (Le)*

*<sup>-</sup> Sede di Bari: Via Cesare Diomede Fresa n, 5 - 70126 Bari - Tel. 0803031370 – Email: bari@parsec326.it* 

*<sup>-</sup> Sede di Foggia: Piazza Matteotti n. 24 - 71032 Biccari (FG) - Tel. 0881591759 – Email: foggia@parsec326.it Capitale sociale € 100.000,00 (I.V.) C.F./p.IVA/numero di Iscrizione al Registro delle Imprese di Lecce: 03791010758*

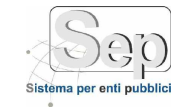

<u>.</u>

medesimi mantengano o meno utilità amministrativa e interesse storico e dei quali sia o meno scaduto il termine legale diconservazione;

**Piano di conservazione di un archivio**: il piano, integrato con il titolario di classificazione, contenente i criteri di organizzazione dell'archivio, di selezione periodica e conservazione permanente dei documenti, nel rispetto delle vigenti disposizioni in materia di tutela dei beni culturali (cfr. art. 68, comma 1, del TestoUnico);

**Protocollista**: è la persona che ha l'autorizzazione ad eseguire la registrazione deidocumenti. Egli può acquisire (a seconda dei diritti e del profilo con cui è registrata la sua utenza nel sistema) l'immagine elettronica del documento mediante uno scanner. Il protocollista attribuisce al documento la classificazione (titolo e classe), smistando il documento all'unità organizzativa responsabile;

**Registrazione di protocollo**: l'assegnazione di informazioni univoche per ogni documento ricevuto o spedito dalle pubbliche amministrazioni (vedi art. 53 del D.P.R. n. 445/2000);

**Responsabile del procedimento amministrativo** (RPA): è la persona che ha la responsabilità del documento, cioè può in parte correggerlo o completarlo. Suo compito è quello di inserire il documento in un fascicolo e trattare il procedimento amministrativo o l'affare a cui quel fascicolo si riferisce. Il responsabile del documento può assegnare il documento ad un fascicolo di propria responsabilità, oppure trasferire il documento ad altre strutture o persone nel caso non sia di propria competenza. Il Responsabile del procedimento amministrativo è individuato dirigente/funzionario preposto all'unità organizzativa individuata sulla base dell'organigramma funzionale dell'ente. È fatta salva la facoltà del Dirigente/Funzionario di assegnare ad altro dipendente, anche mediante il provvedimento di organizzazione dell'U.O. la responsabilità dell'istruttoria e di ogni altro adempimento inerente il singolo procedimento.

**Responsabile del servizio**: un dirigente ovvero un funzionario fra i dipendenti del Ente o un riferimento tecnico esterno (quando una società esterna sia incaricata della gestione del sistema informativo)<sup>2</sup> che ha la possibilità di effettuare operazioni straordinarie sul sistema; ad esempio, il ripristino del sistema a seguito di eventuali interruzioni, il monitoraggio delle operazioni compiute, la predisposizione delle autorizzazioni di accesso al sistema, etc.;

**Segnatura di protocollo**: l'apposizione o l'associazione all'originale del documento, in forma permanente non modificabile, delle informazioni riguardanti il documento stesso, effettuata contemporaneamente all'operazione di registrazione di protocollo e che consente di identificare/individuare in modo inequivocabile il documento stesso (vedi art. 55 del D.P.R. 445/2000);

**Servizio**: il servizio per gestione informatica dei documenti, dei flussi documentali e degli archivi;

**Selezione dei documenti o scarto**: le operazioni di individuazione dei documenti da destinare alla conservazione perenne o, qualora ritenuti inutili, allo scarto, cioè all'eliminazione fisica (per macero o termodistruzione);

**Sistema di gestione informatica dei documenti:** (in breve sistema): l'insieme delle risorse di calcolo, degli apparati, delle reti di comunicazione e delle procedure informatiche utilizzati dall'amministrazione per la gestione dei documenti (vedi art. 52 del D.P.R. n. 445/2000) ;

**Smistamento di un documento**: (cfr. anche assegnazione) l'individuazione di una unità organizzativa responsabile cui affidare un documento in gestione, ai sensidell'art. 4 della Legge 7 Agosto 1990, n.° 241;

**Supporto di memorizzazione**: il mezzo fisico atto a registrare permanentemente informazioni rappresentate in modo digitale, su cui l'operazione di scrittura comporti una modifica permanente ed irreversibile delle caratteristiche del supporto stesso;

<sup>2</sup> Nel caso del sistema S.E.P. il riferimento esterno è il **servizio di assistenza di Parsec 326**

*PARSEC 3.26 srl - www.parsec326.it - Tel.0832228477 – Email: lecce@parsec326.it - P.E.C.: parsec326@legalmail.it - Sede legale e amministrativa: Via del Platano, n. 7 (Castromediano) – 73020 Cavallino (Le)*

*<sup>-</sup> Sede di Bari: Via Cesare Diomede Fresa n, 5 - 70126 Bari - Tel. 0803031370 – Email: bari@parsec326.it* 

*<sup>-</sup> Sede di Foggia: Piazza Matteotti n. 24 - 71032 Biccari (FG) - Tel. 0881591759 – Email: foggia@parsec326.it*

*Capitale sociale € 100.000,00 (I.V.) C.F./p.IVA/numero di Iscrizione al Registro delle Imprese di Lecce: 03791010758*

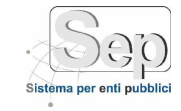

**Titolario di classificazione** o piano di classificazione: un sistema precostituito di partizioni astratte gerarchicamente ordinate, individuato sulla base dell'analisi delle competenze dell'Amministrazione, al quale deve ricondursi la molteplicità dei documenti prodotti, per consentirne la sedimentazione secondo un ordine logico cherispecchi storicamente lo sviluppo dell'attività svolta.

*pag. 40*

*PARSEC 3.26 srl - www.parsec326.it - Tel.0832228477 – Email: lecce@parsec326.it - P.E.C.: parsec326@legalmail.it - Sede legale e amministrativa: Via del Platano, n. 7 (Castromediano) – 73020 Cavallino (Le)*

*<sup>-</sup> Sede di Bari: Via Cesare Diomede Fresa n, 5 - 70126 Bari - Tel. 0803031370 – Email: bari@parsec326.it* 

*<sup>-</sup> Sede di Foggia: Piazza Matteotti n. 24 - 71032 Biccari (FG) - Tel. 0881591759 – Email: foggia@parsec326.it*